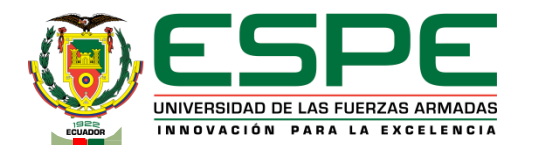

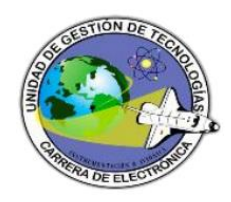

**TEMA: DIGITALIZACIÓN DE LA INFORMACIÓN DE PRODUCCIÓN, CALIDAD Y MANTENIMIENTO DE LA MÁQUINA ODIN 1 DE LA LÍNEA DE PRODUCTOS DE CUIDADO Y PROTECCIÓN FEMENINA DE LA PLANTA DE PRODUCTOS FAMILIA SANCELA DEL ECUADOR S.A., MEDIANTE REDES PROFIBUS-DP Y ETHERNET INDUSTRIAL PARA PRESENTAR DATOS EN LA WEB MEDIANTE UN WEB SERVER**

**AUTOR:**

HIDALGO JARAMILLO FRANCISCO JOSÉ

**DIRECTOR:** ING. ADRIÁN ÁVILA

**FECHA ÚLTIMAREVISIÓN: 13/12/11 CÓDIGO:**GDI.3.1.004 **VERSIÓN:** 1.0

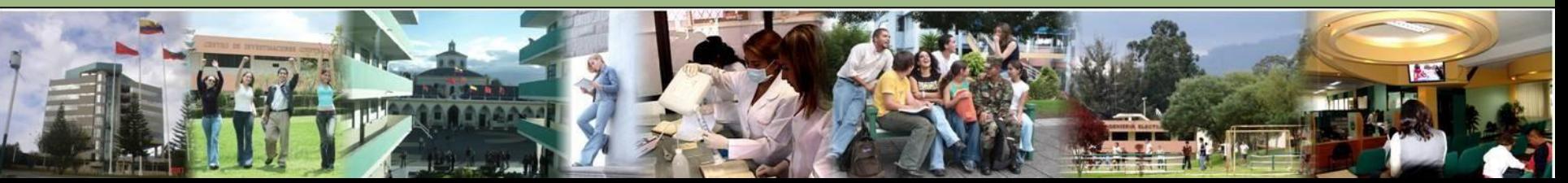

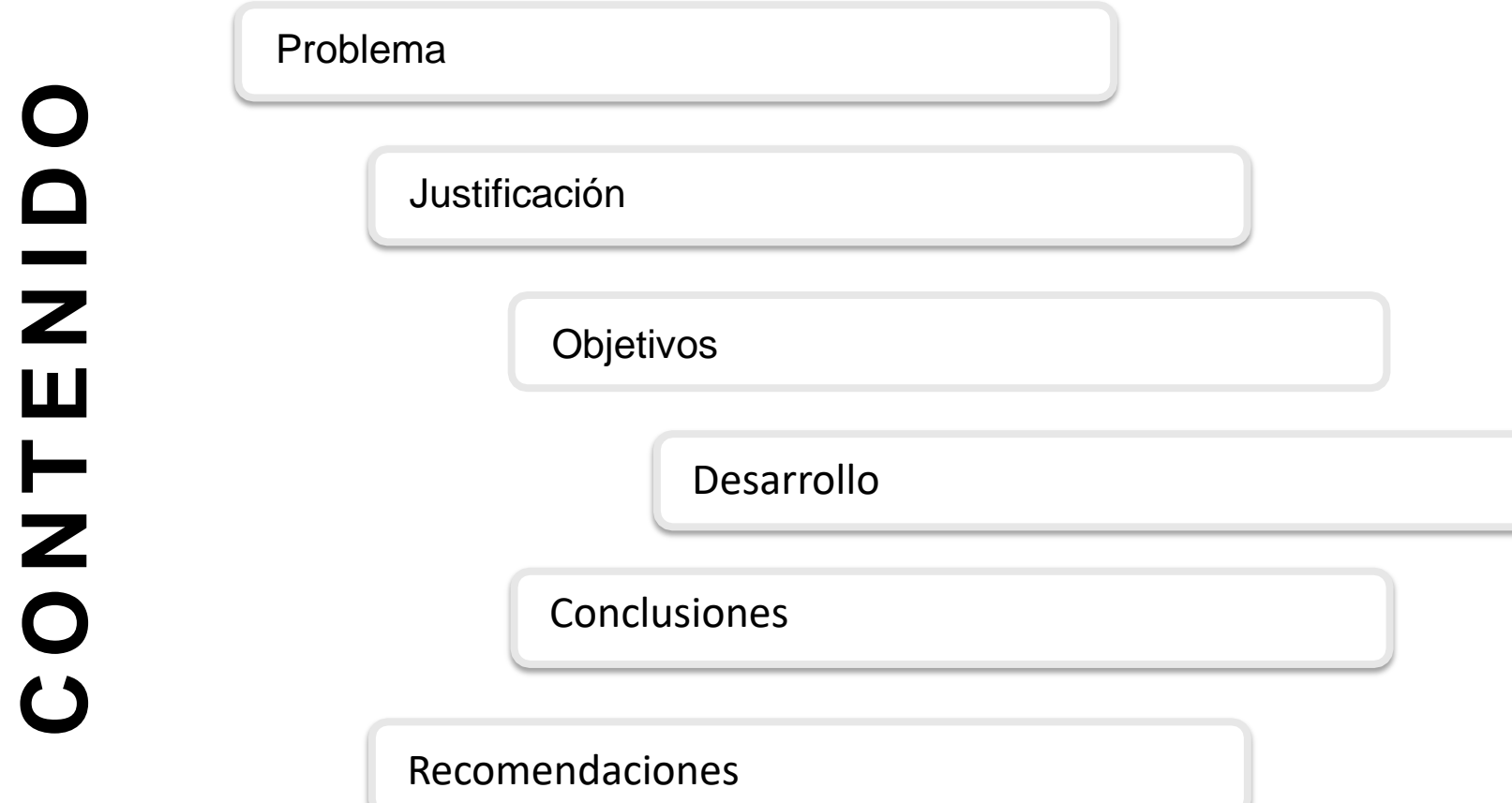

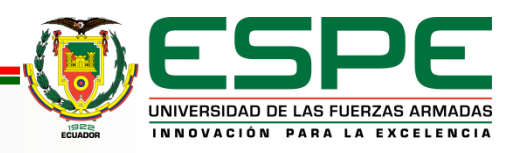

**La máquina ODIN 1 cuenta con equipos conectados que permiten el proceso de producción.**

**La información que generan los equipos conectados a la máquina es adquirida manualmente por lo operarios, luego digitalizada y presentada en Excel.** 

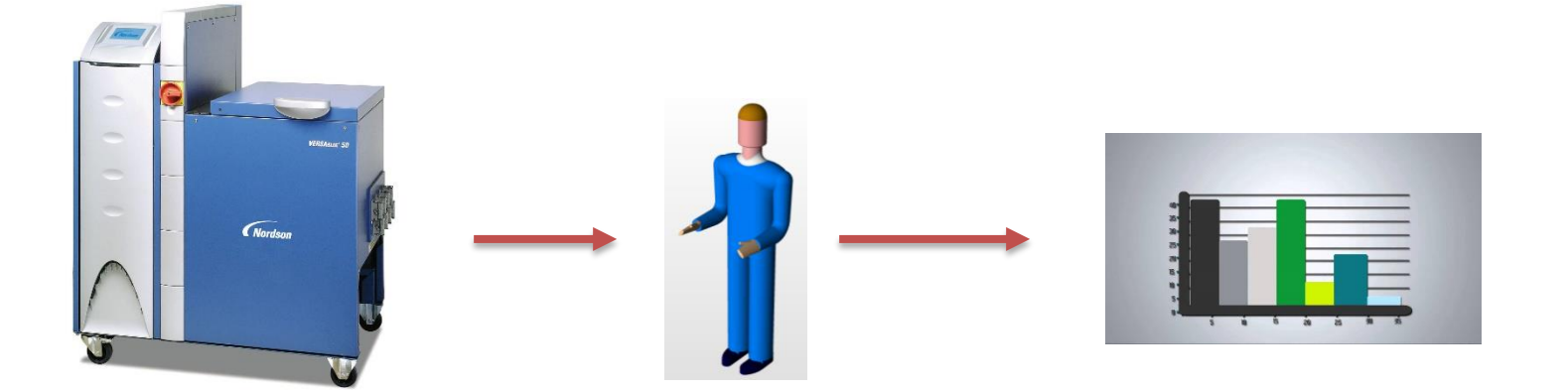

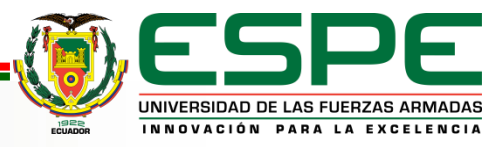

# **JUSTIFICACIÓN**

Se propone mejorar la eficiencia del proceso de producción mediante la monitorización y digitalización de la información de la máquina ODIN 1, favoreciendo y facilitando la toma de decisiones.

El proyecto sirve además como pauta para adentrarse a la denominada Industria 4.0, caracterizada por la digitalización de la información y el internet de las cosas.

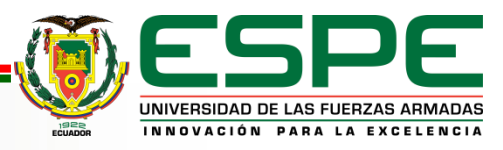

### **OBJETIVO GENERAL**

Adquirir automáticamente información de producción, calidad y mantenimiento de la máquina ODIN1 de la planta de Productos Familia Sancela del Ecuador S.A., mediante redes Profibus-DP y Ethernet Industrial para presentar datos en la web mediante un web server.

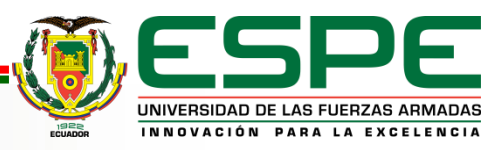

# **OBJETIVOS ESPECÍFICOS**

- Conectar físicamente las redes Profibus DP y Ethernet Industrial entre el PLC maestro y los dispositivos esclavos que proporcionan información, para la interconexión de equipos que conforman la máquina.
- Configurar mediante software las redes Profibus DP y Ethernet Industrial, con los correspondientes dispositivos esclavos, para establecer las respectivas comunicaciones e intercambio de datos.
- Adquirir datos de cada dispositivo esclavo requerido por el PLC maestro mediante redes Profibus-DP y Ethernet Industrial, para presentar información en un panel de operador.

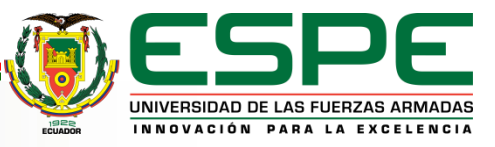

# **OBJETIVOS ESPECÍFICOS**

- Crear un *Web Server* usando las características técnicas y configuraciones disponibles de un panel operador para la transmisión de datos a la web mediante protocolos Ethernet, TCP/IP.
- Crear páginas HTML mediante un editor de texto, para presentar en la intranet información de la máquina obtenida a través de cada uno de los equipos que la conforman.

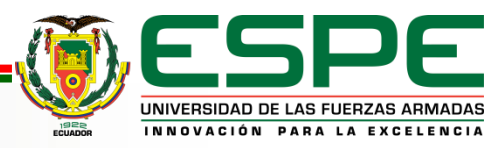

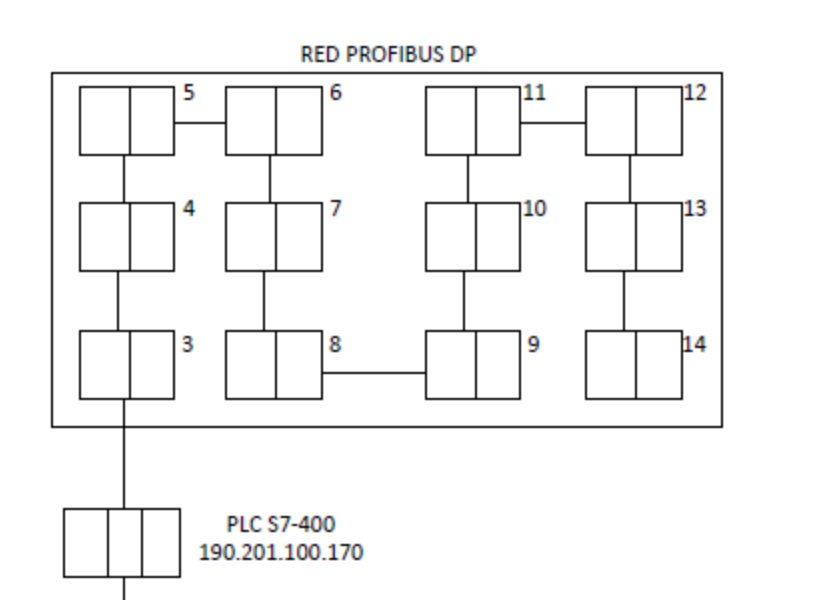

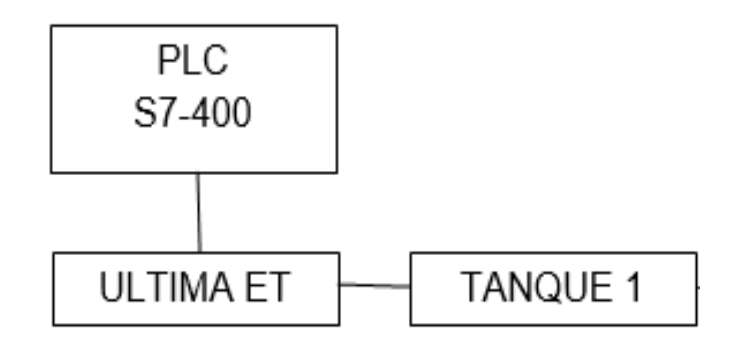

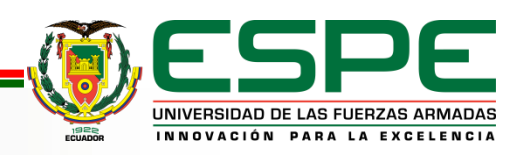

### **ARCHIVO GSD DE TANQUE DE ADHESIVO**

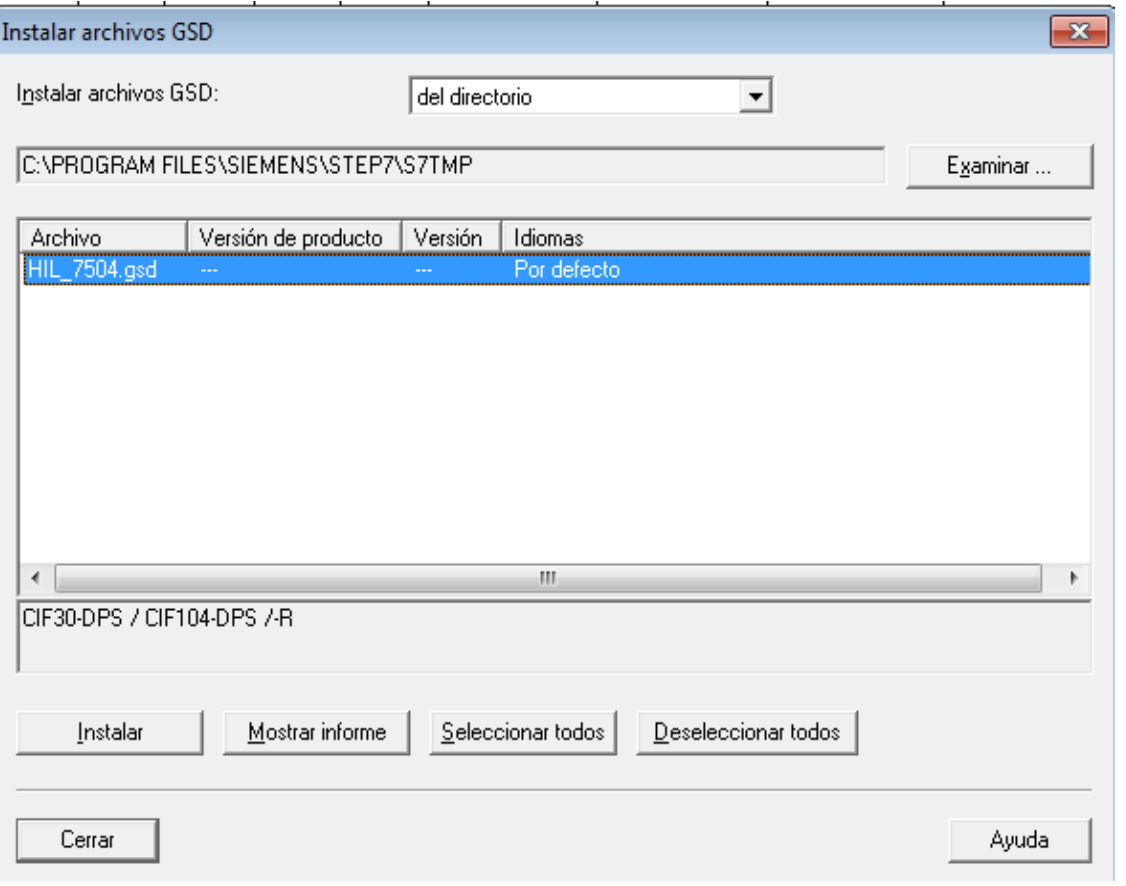

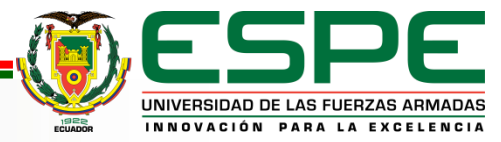

### **EQUIPO INGRESADO A RED PROFIBUS**

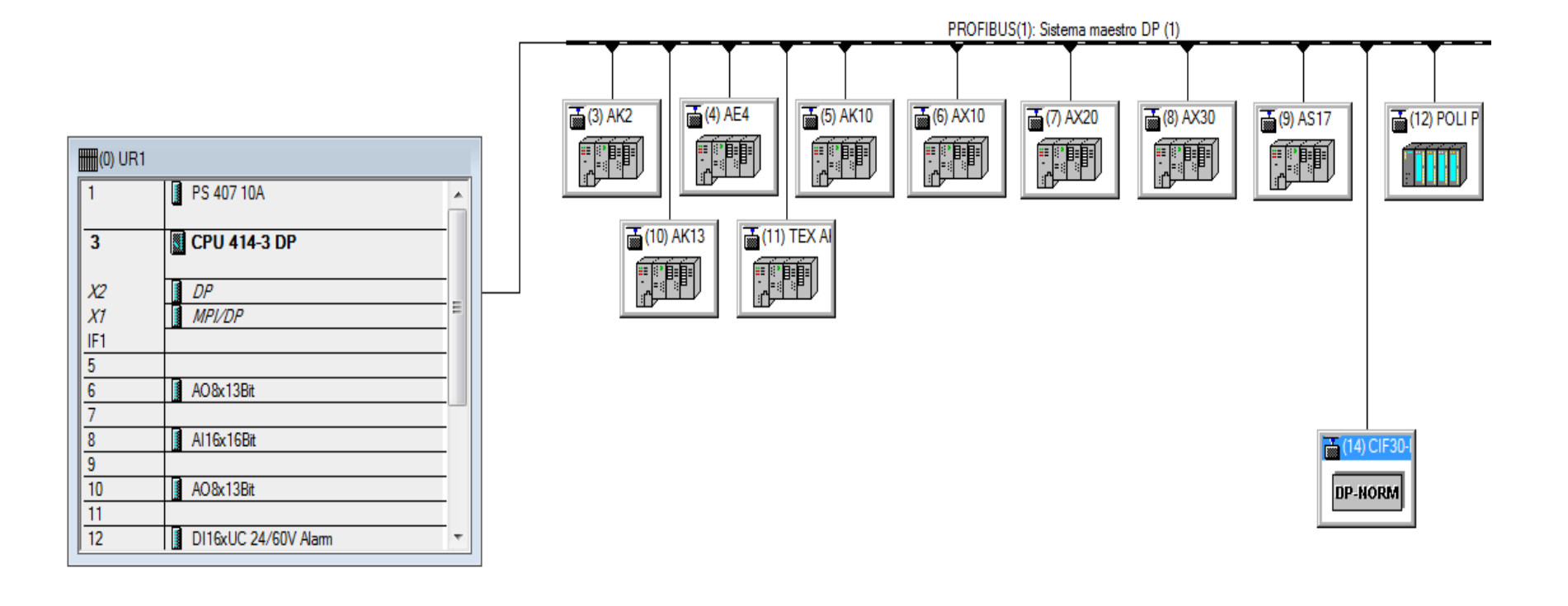

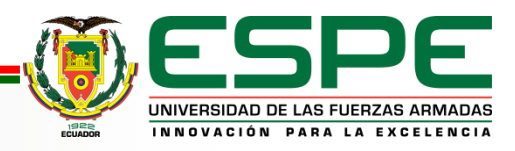

# **CONFIGURACIÓN DE EQUIPO**

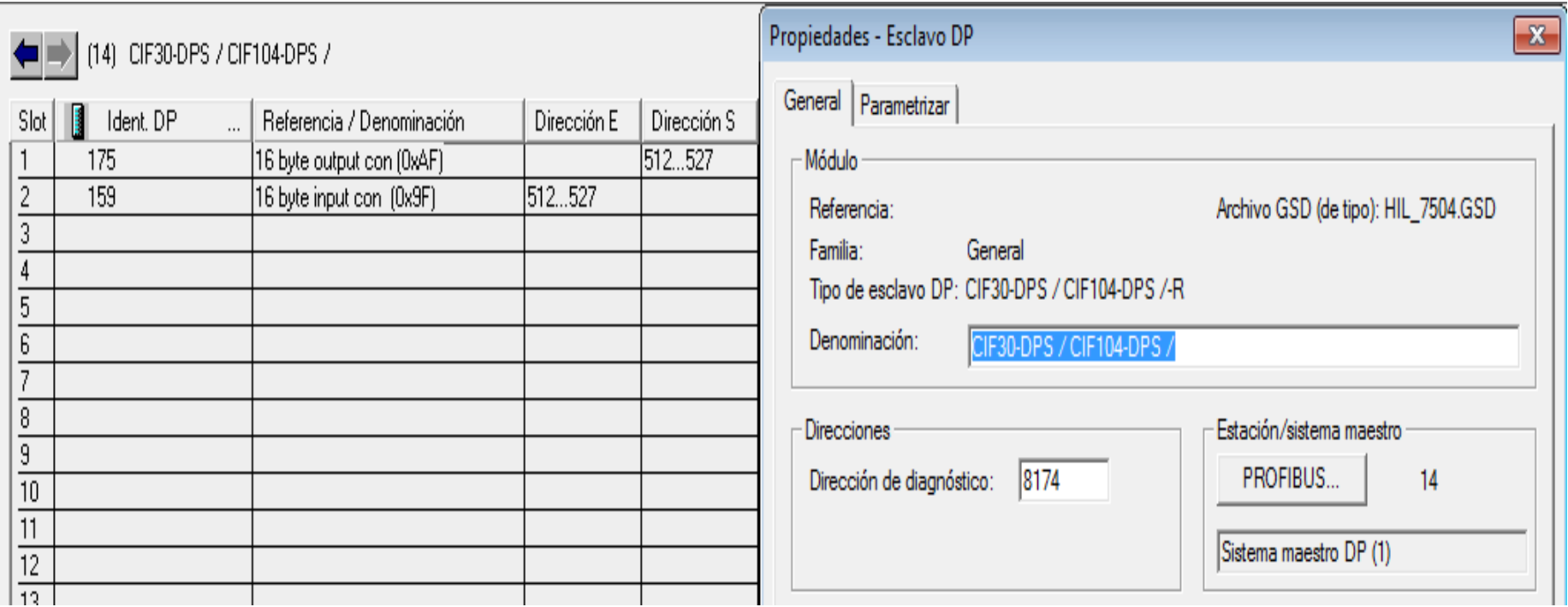

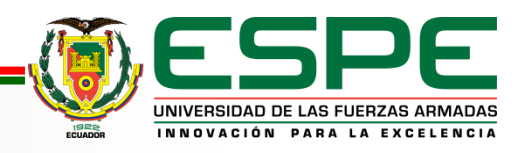

# **CONFIGURACIÓN Y PROGRAMACIÓN DE FC 1000**

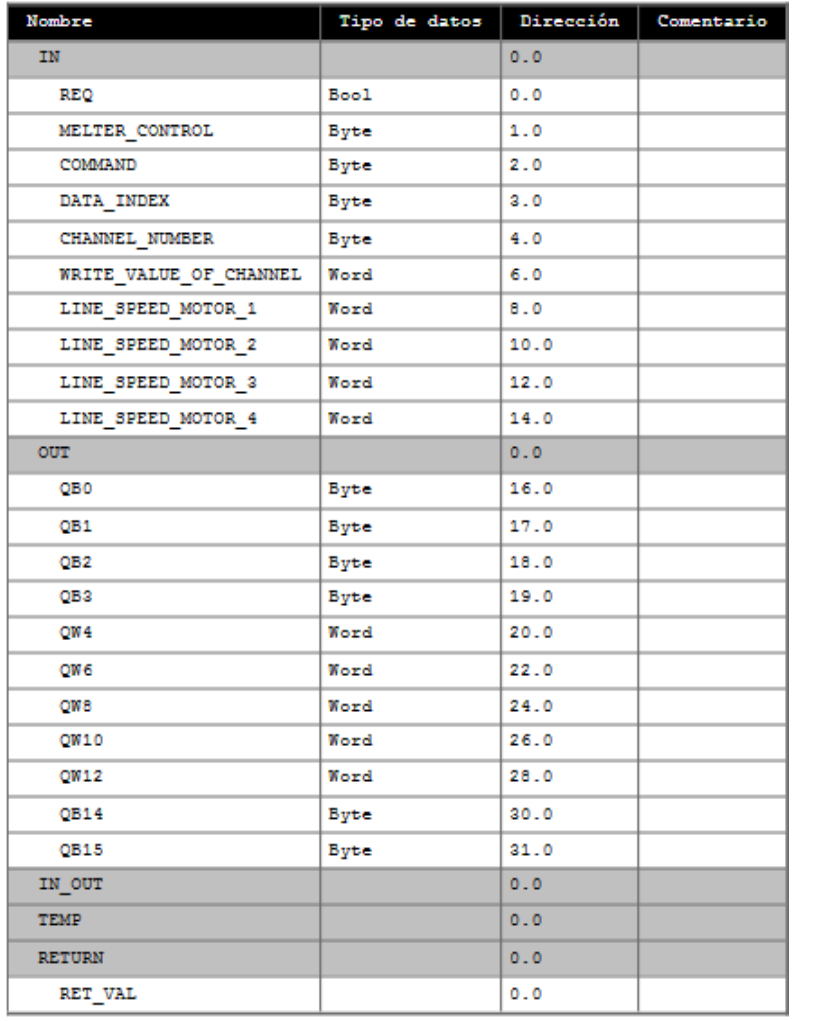

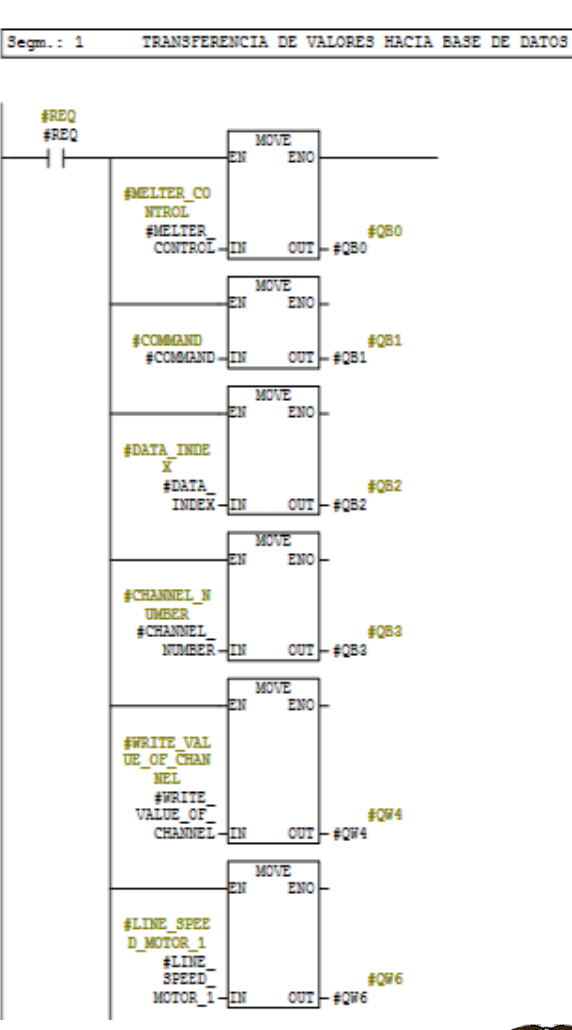

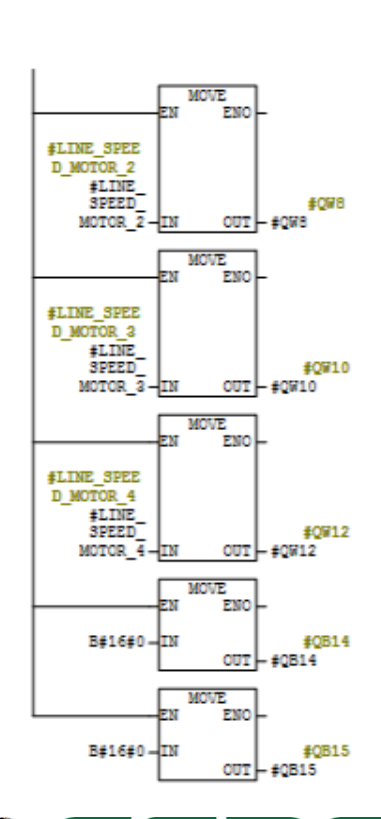

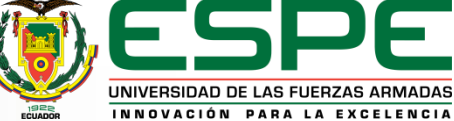

# **ENVÍO Y RECEPCIÓN DE TELEGRAMAS**

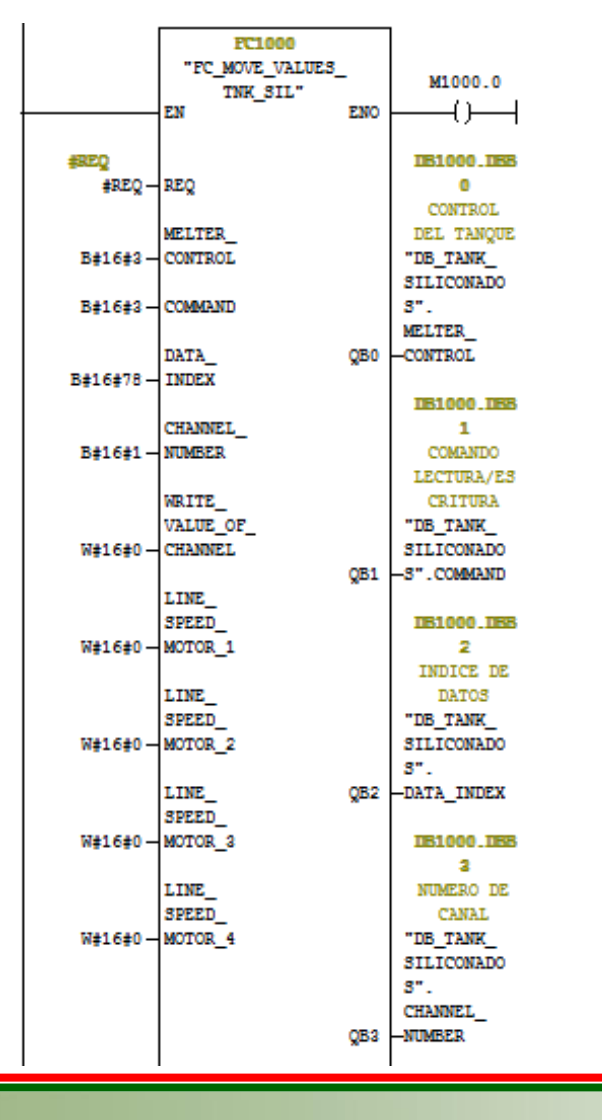

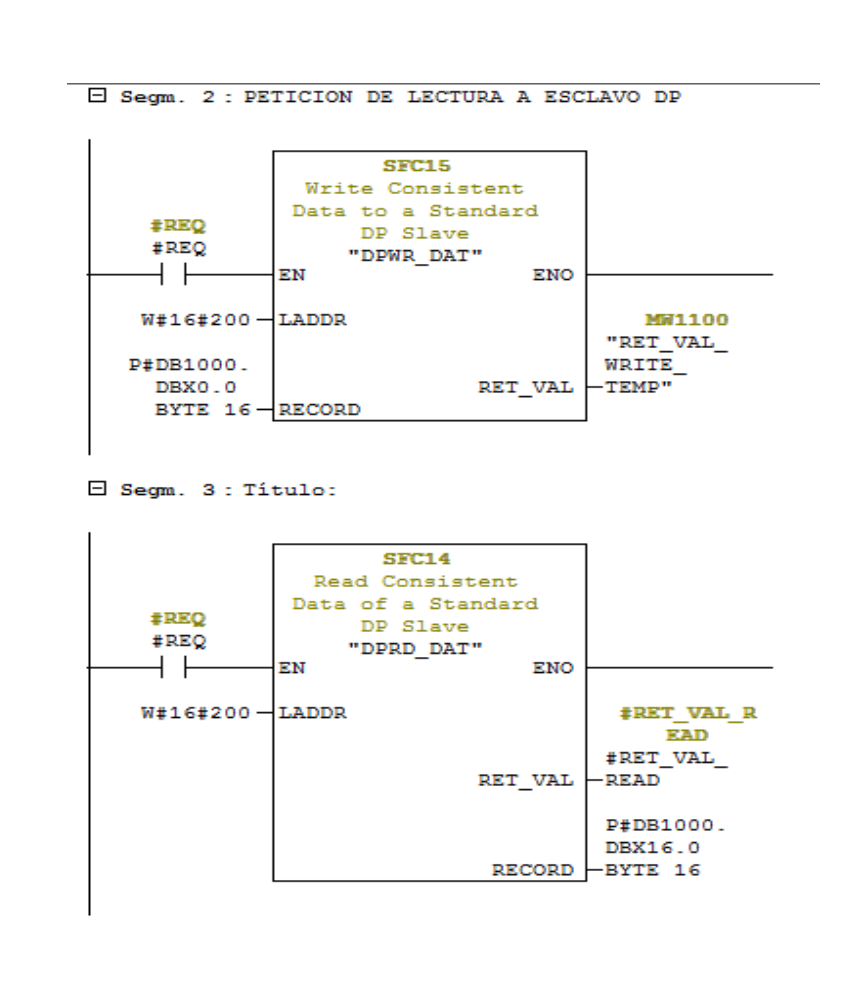

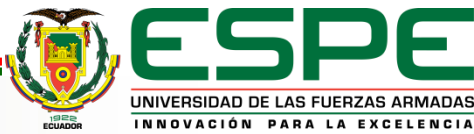

# **ENVÍO Y RECEPCIÓN DE TELEGRAMAS**

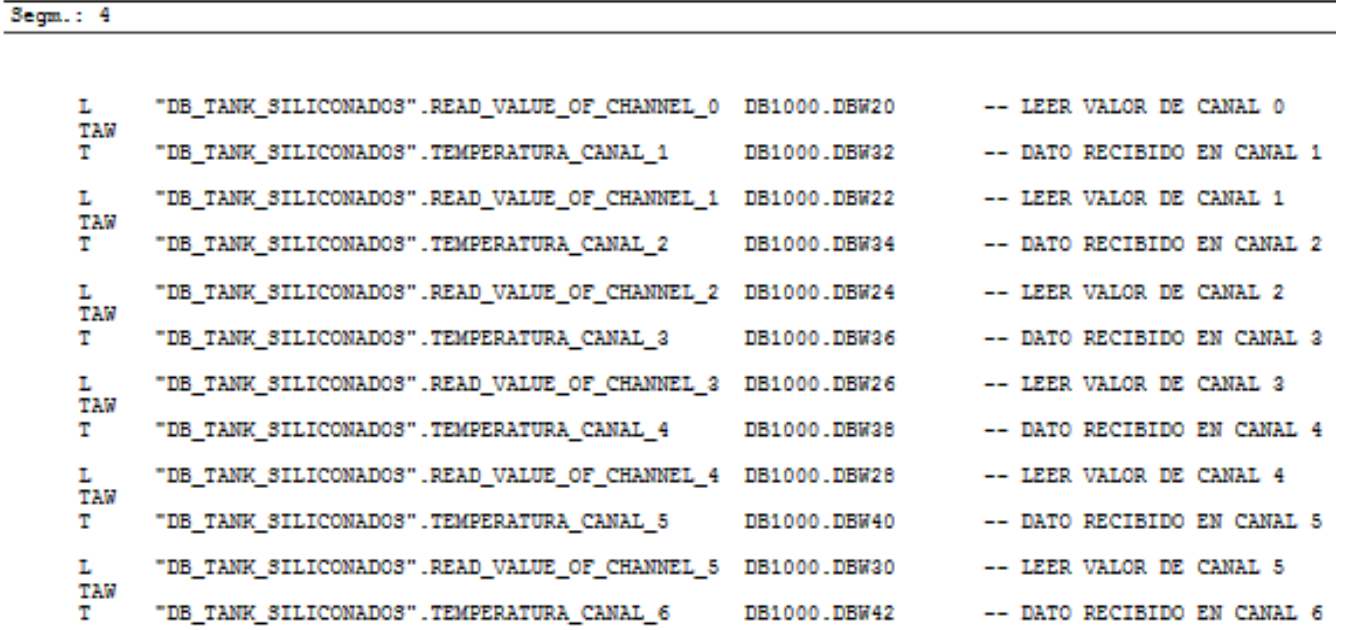

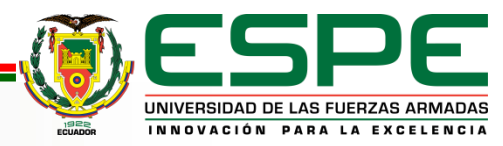

# **ACTIVACIÓN DE FCS EN PROGRAMA PRINCIPAL**

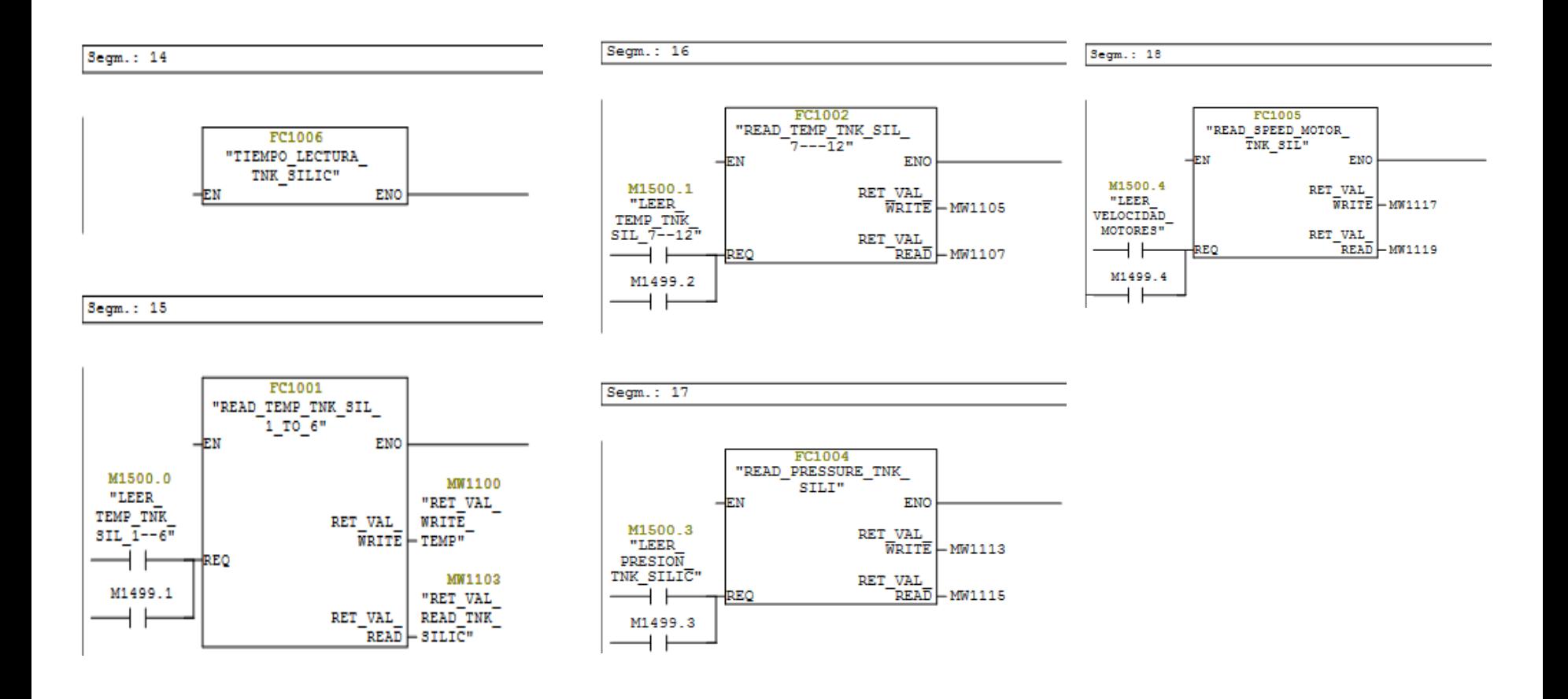

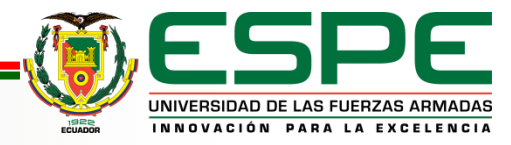

#### **DB DE REGISTRO DE DATOS DEL TANQUE DE SILICONADO**

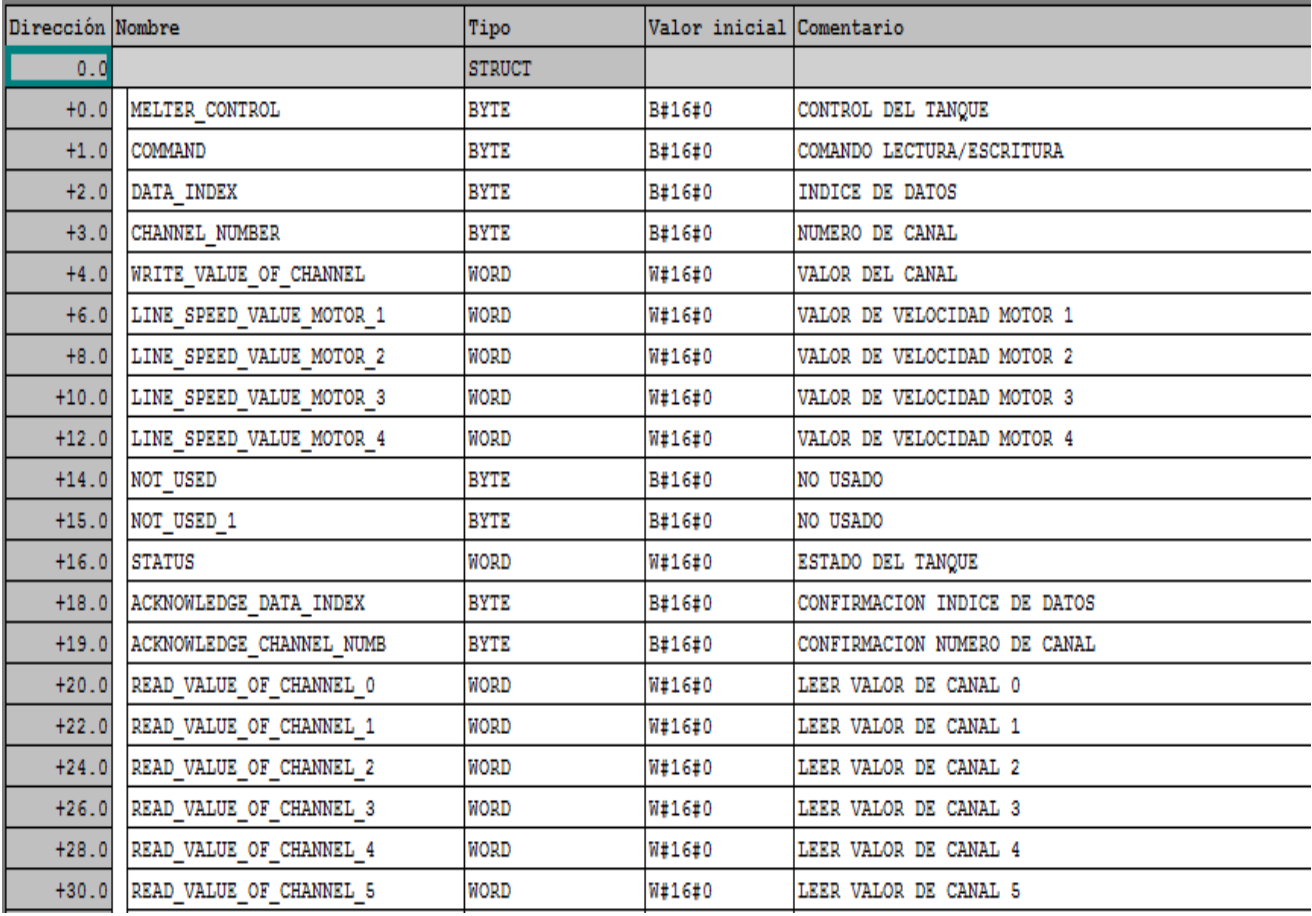

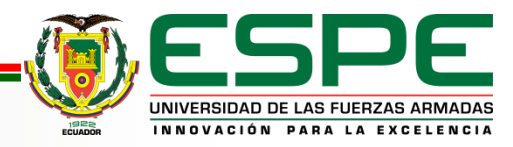

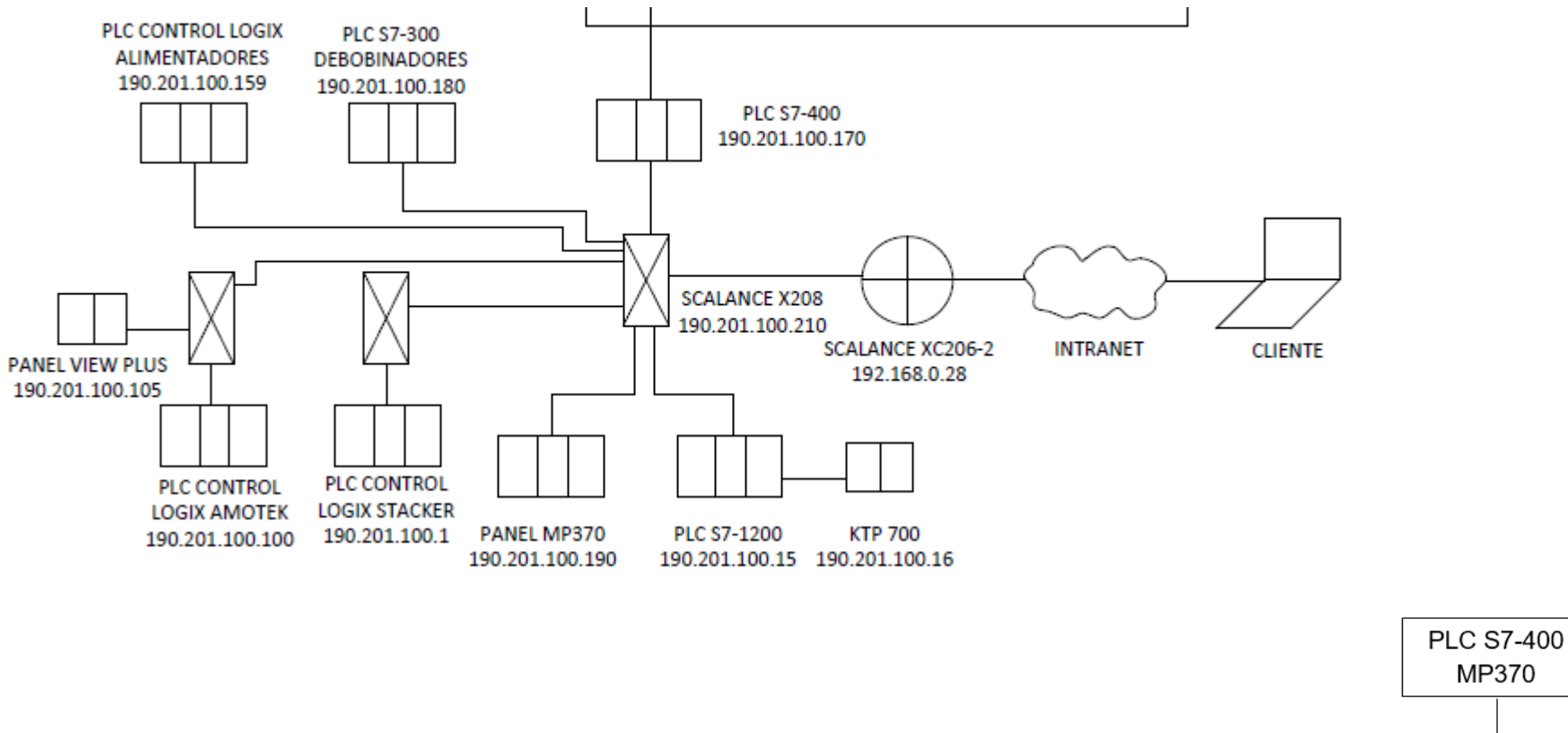

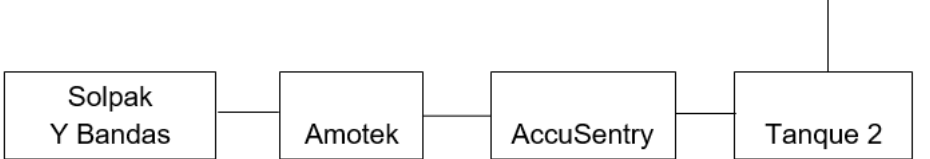

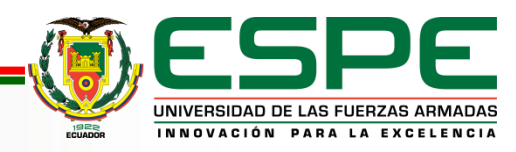

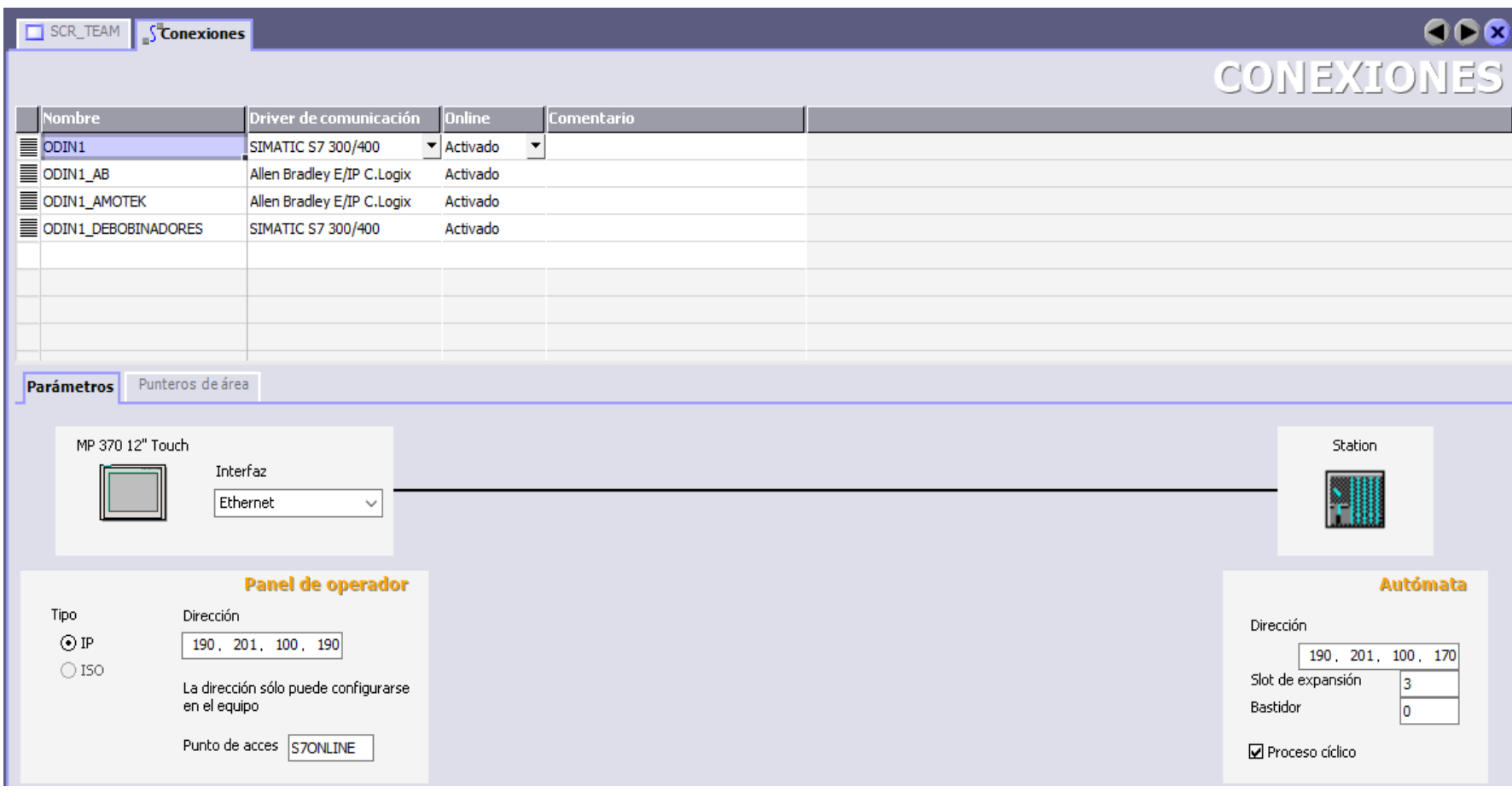

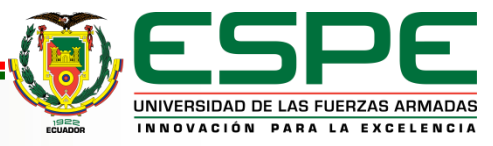

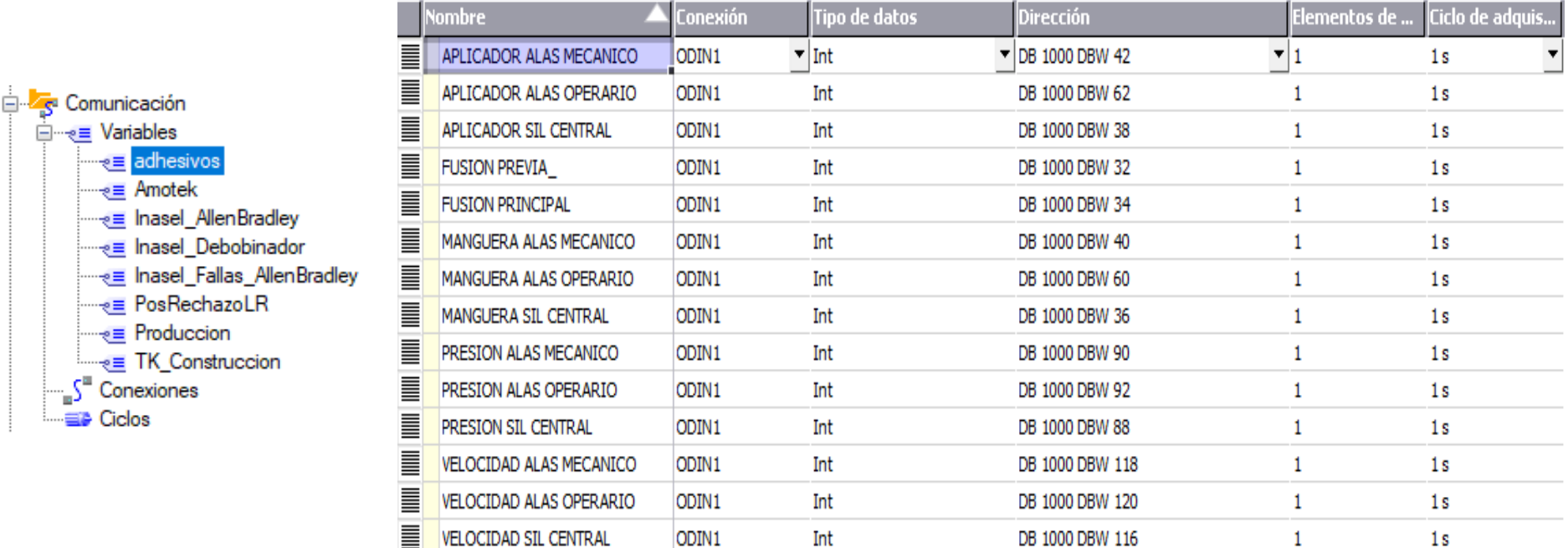

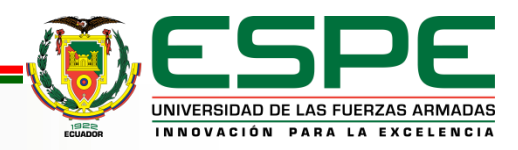

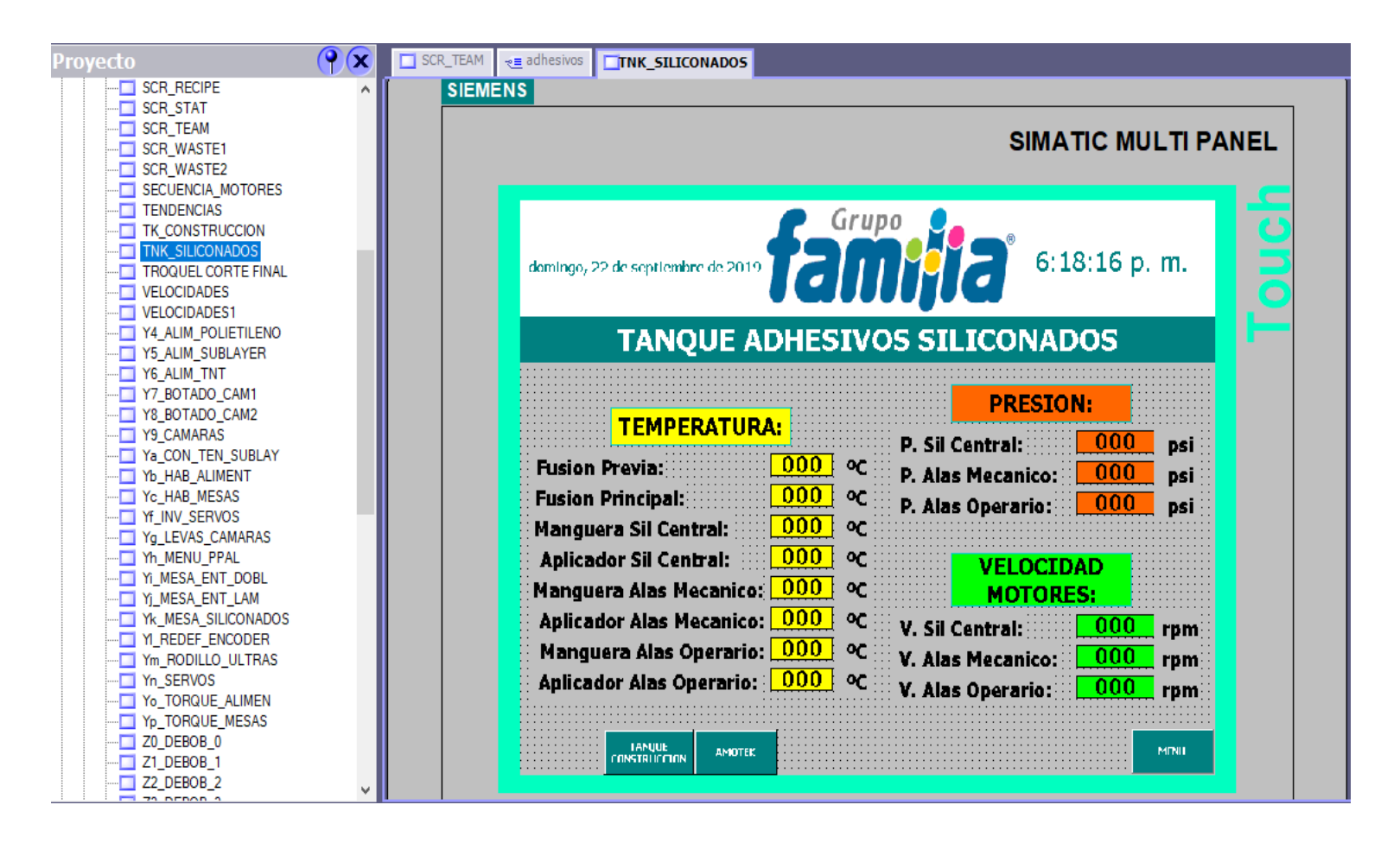

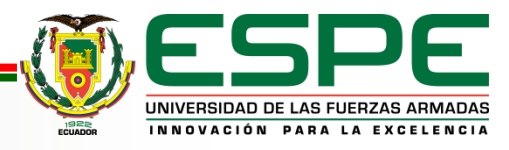

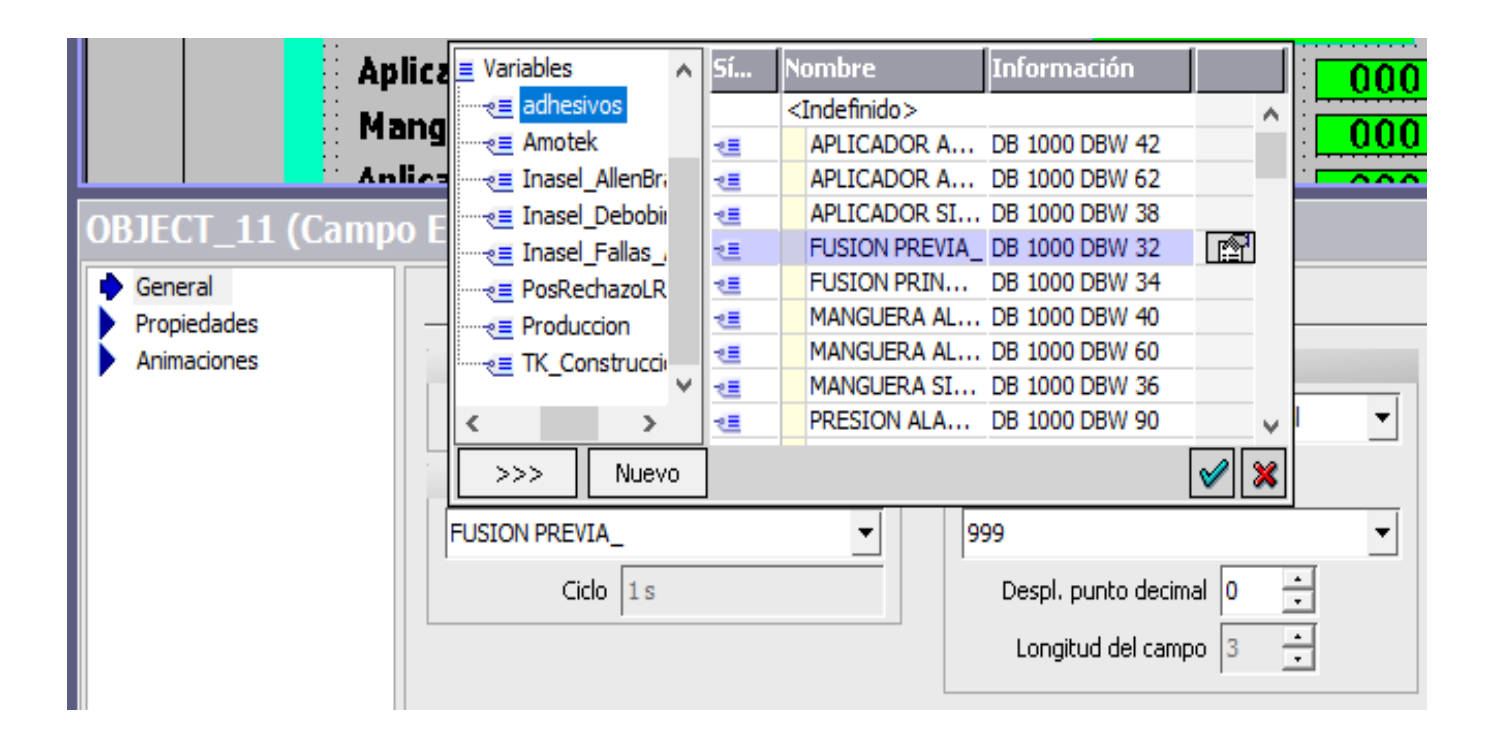

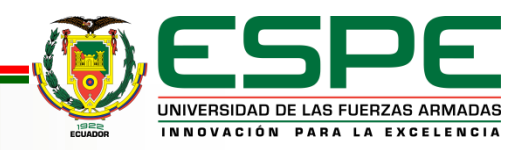

• **Convertir variables simbólicas en variables absolutas P.ej. DB 1. DBW1**

• **Crear bases de datos globales**

• **Se deshabilita el acceso optimizado al bloque del DB**

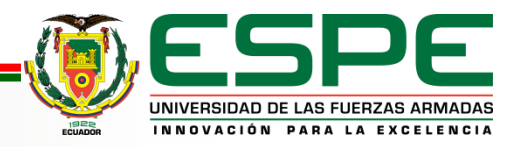

UNIVERSIDAD DE LAS FUERZAS ARMADAS INNOVACIÓN PARA LA EXCELENCIA

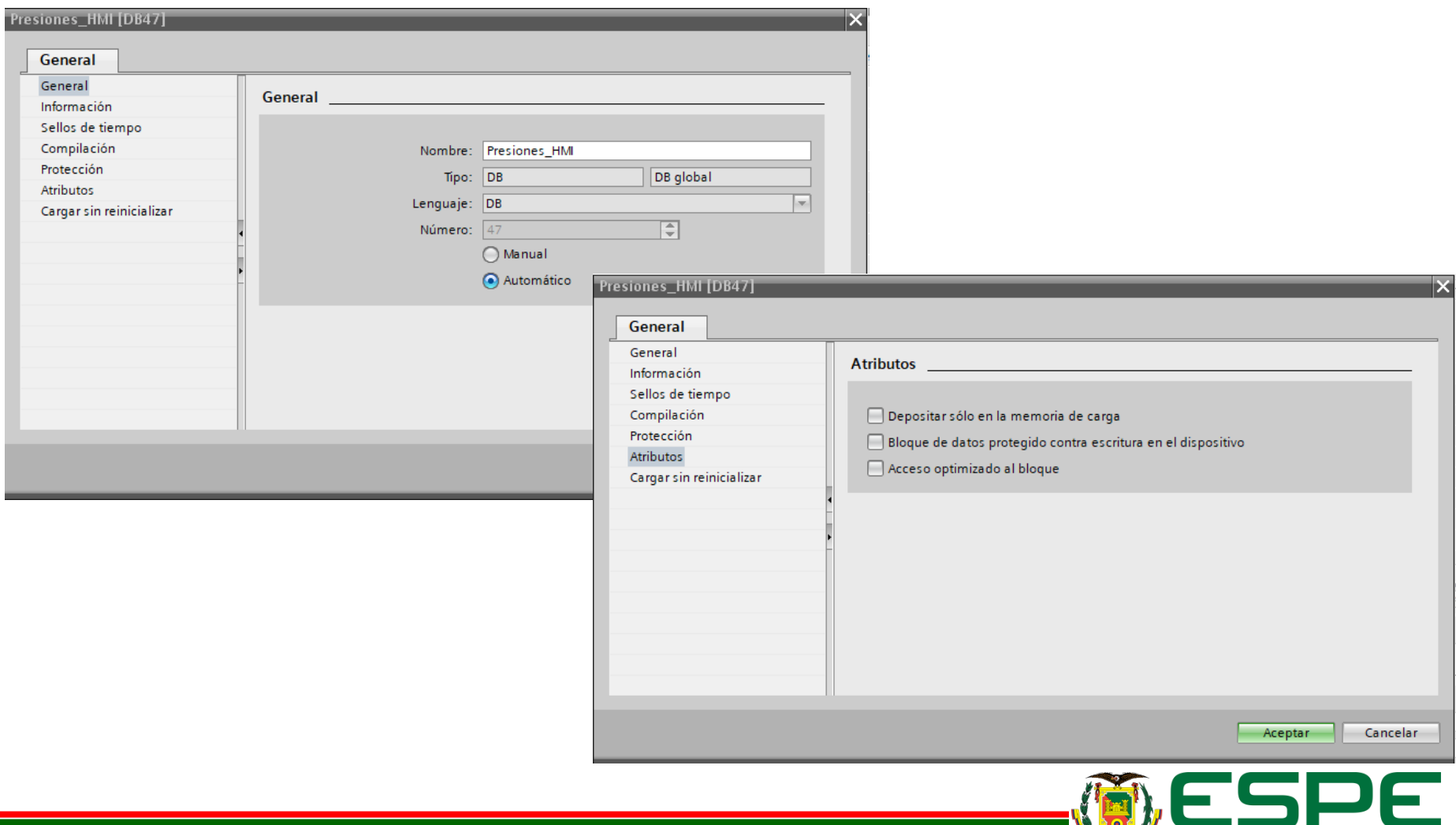

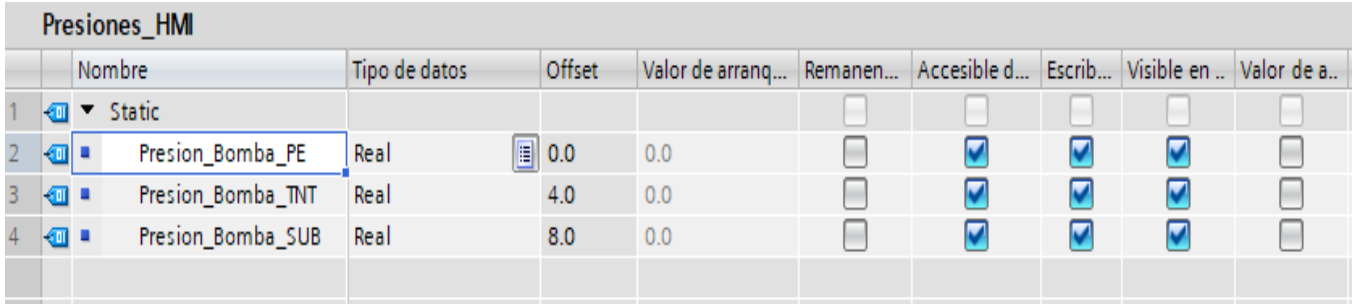

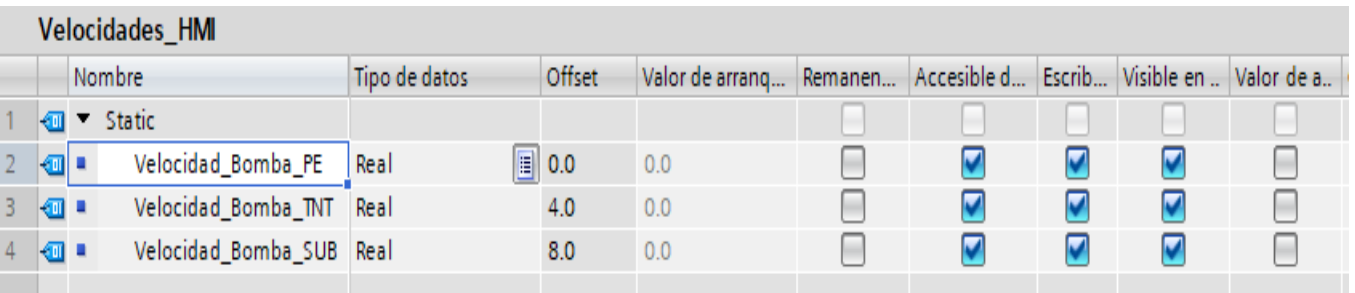

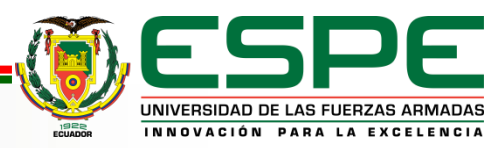

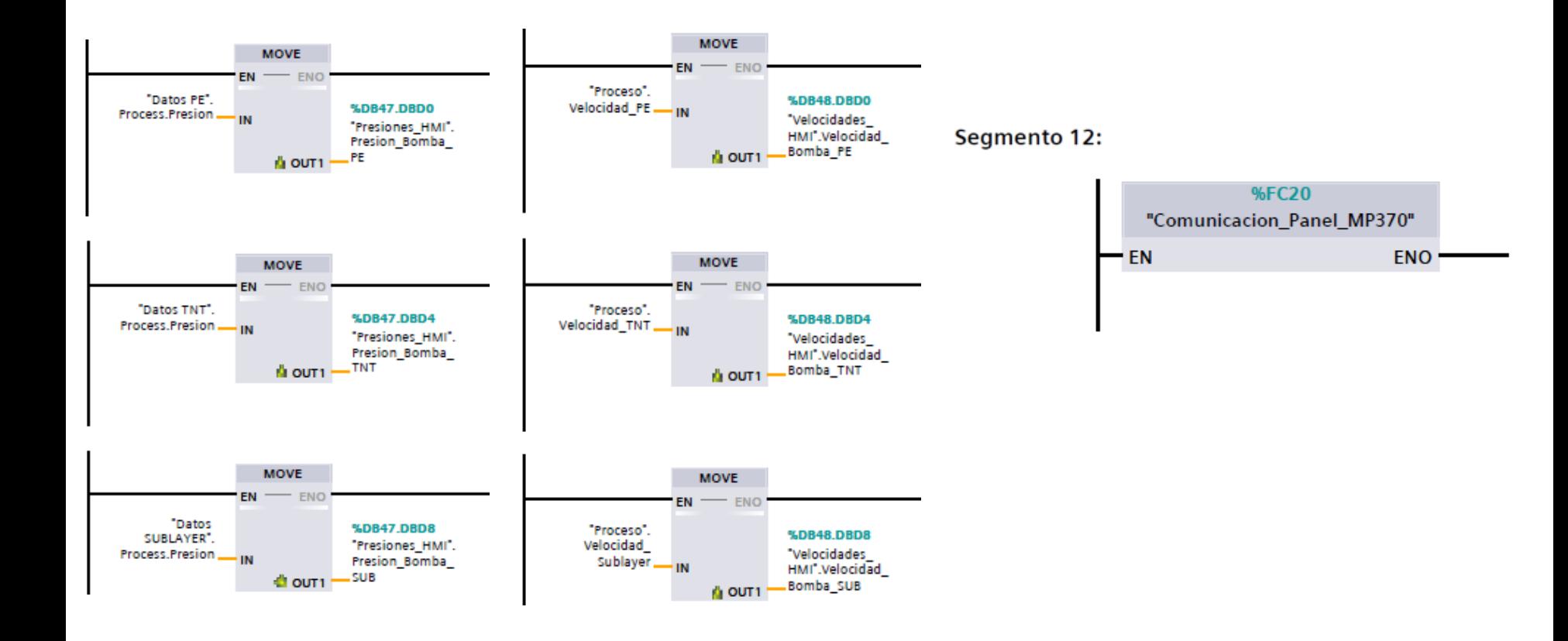

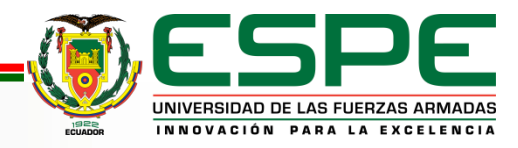

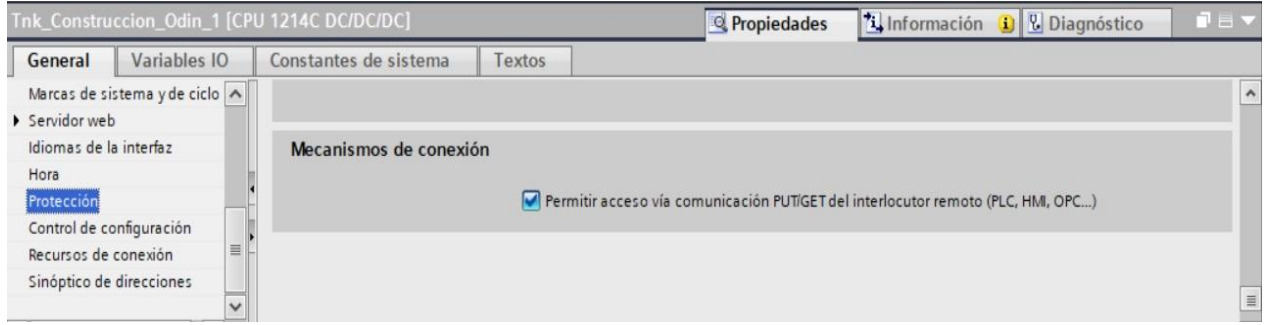

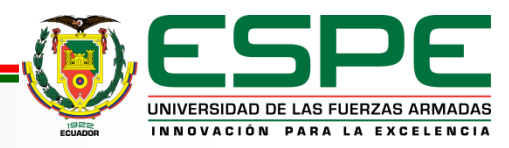

### **ADQUISICIÓN DE DATOS DESDE PLC S7-1200 DE TANQUE DE CONSTRUCCIÓN**

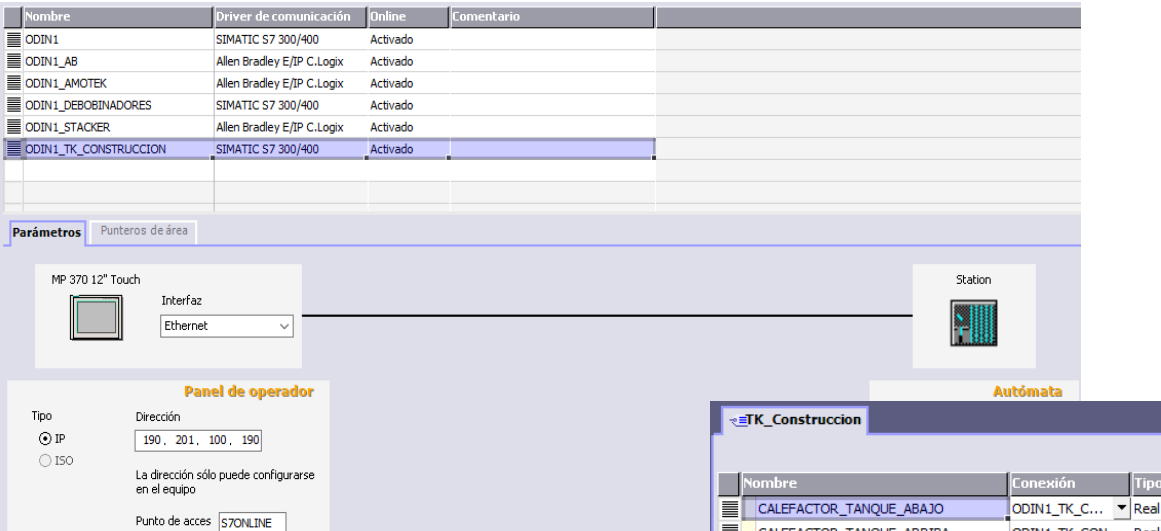

E

E

Ī

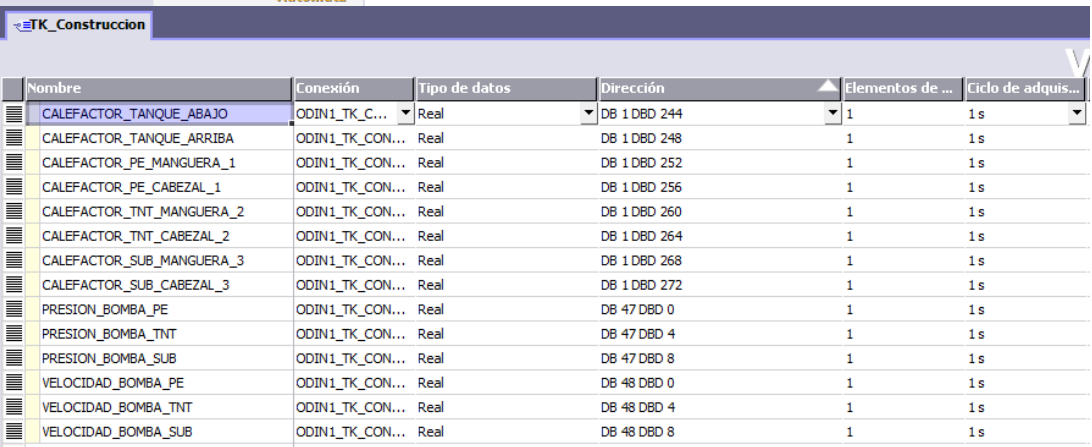

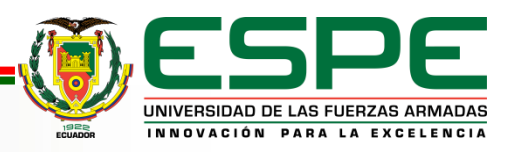

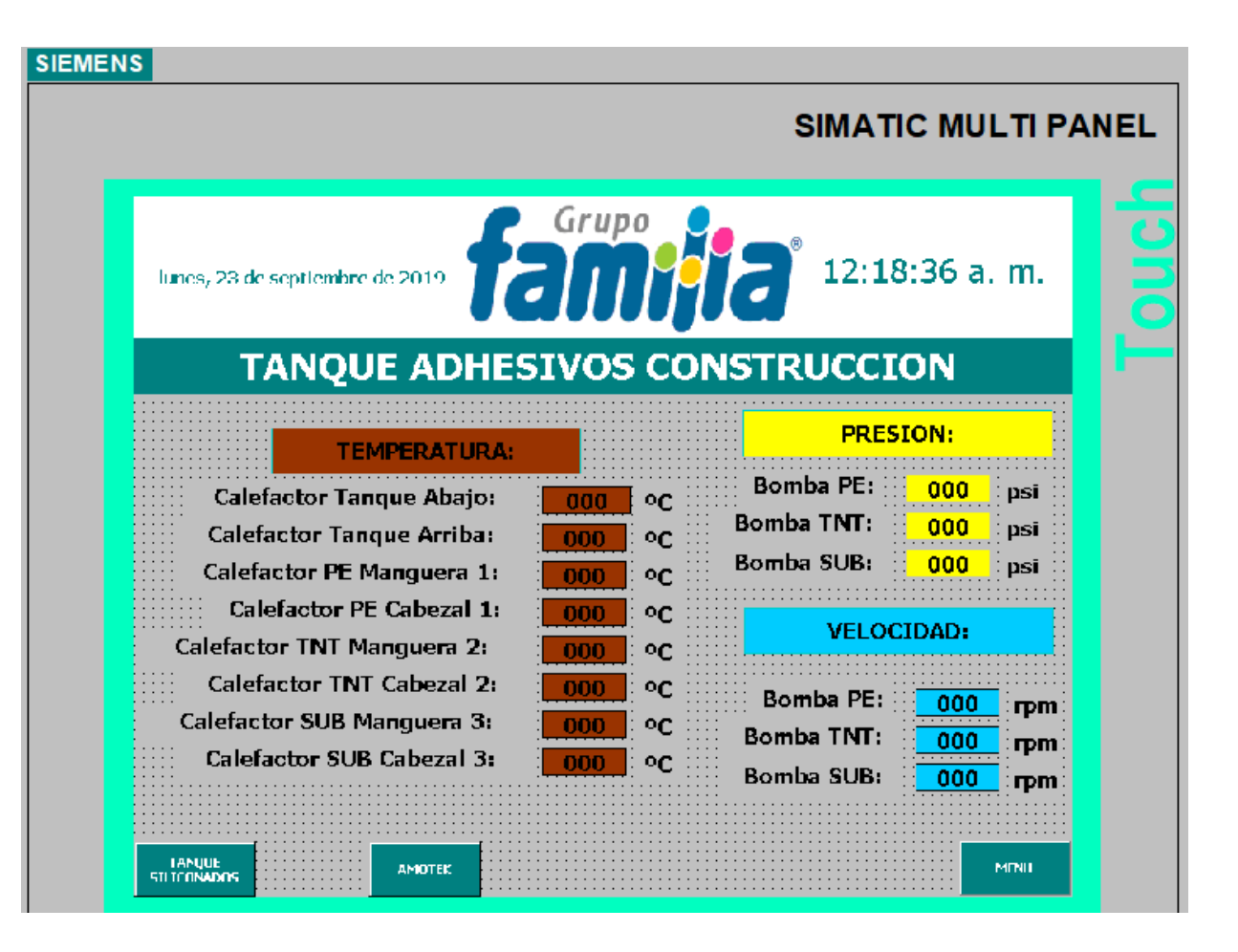

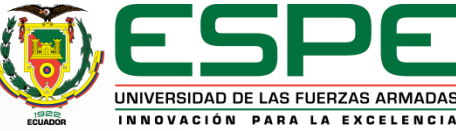

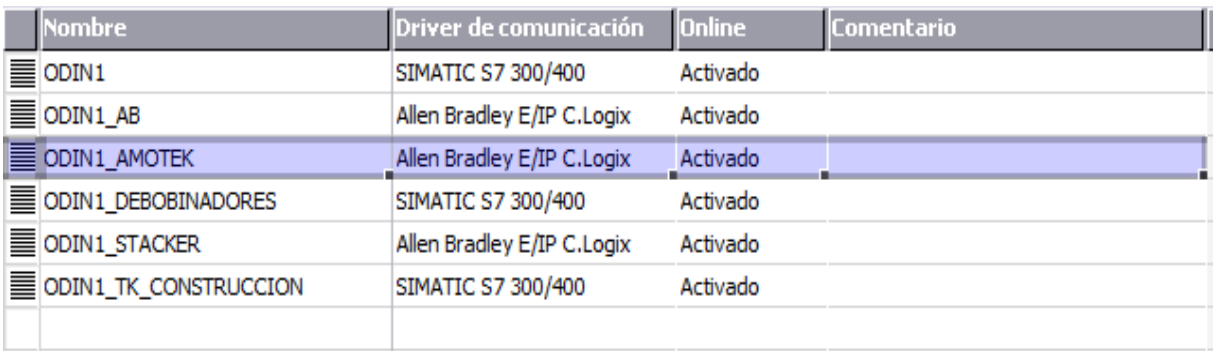

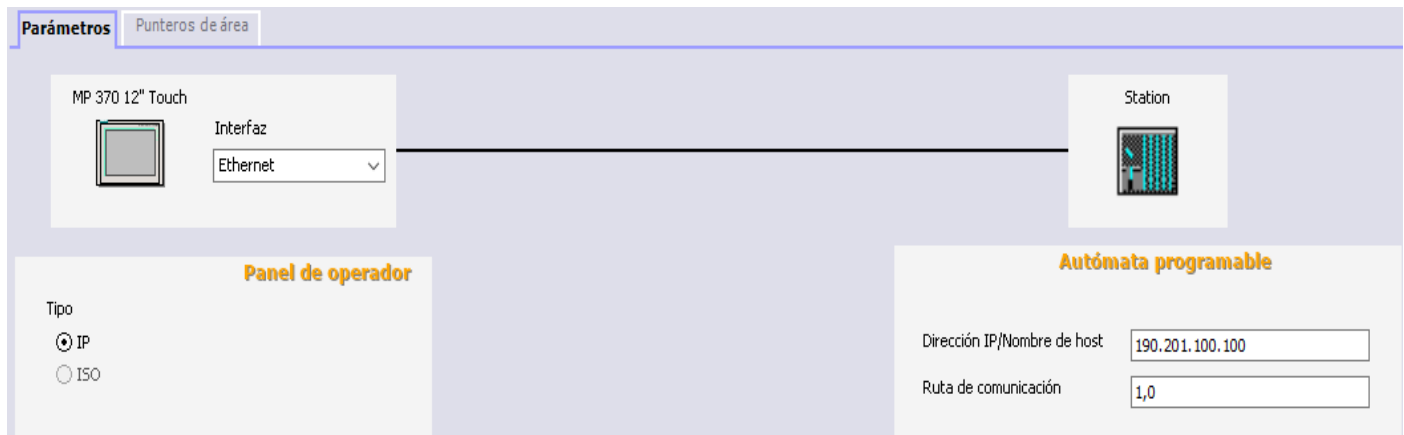

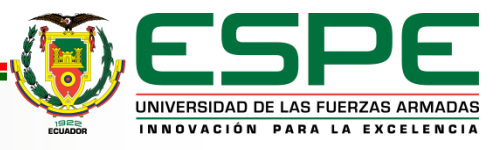

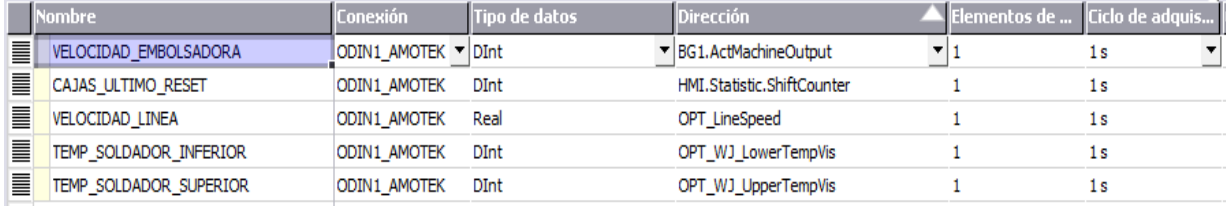

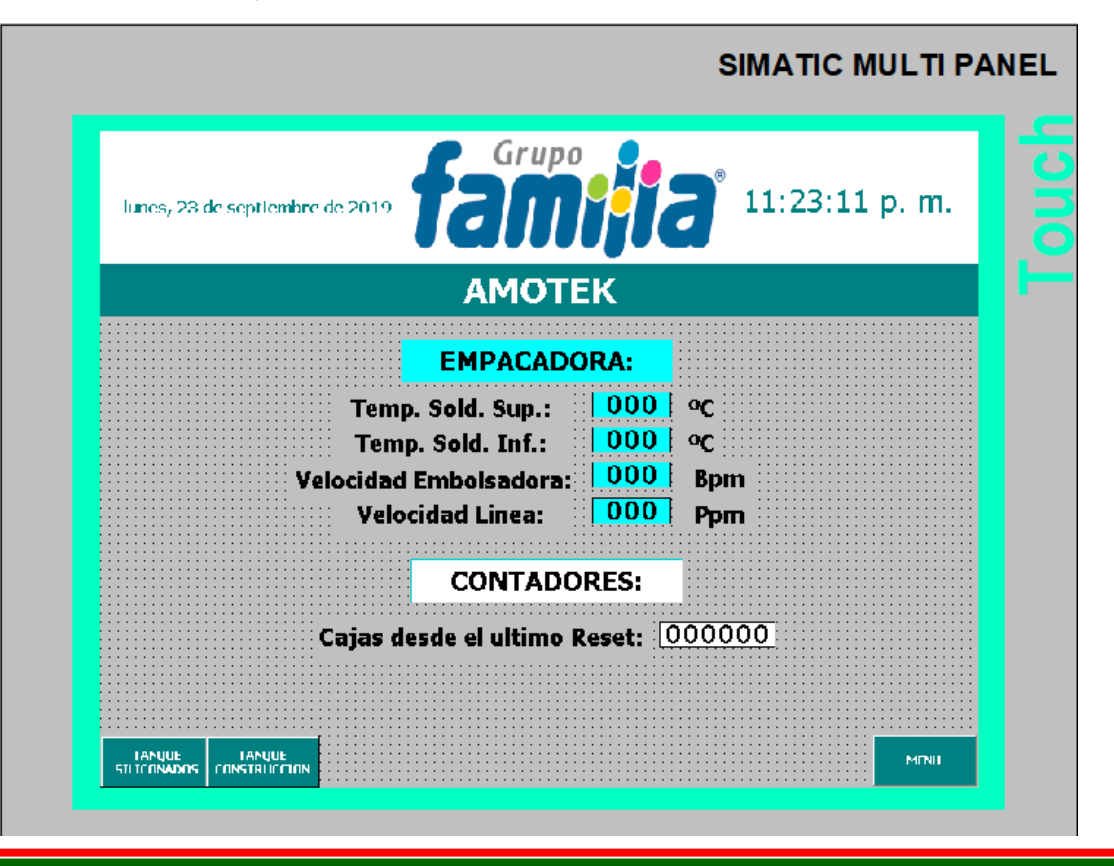

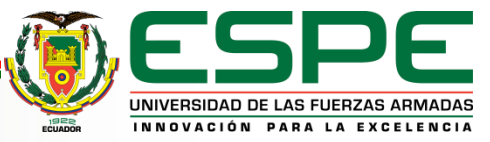

# **CREACIÓN DEL SERVIDOR WEB EN PANEL MP370**

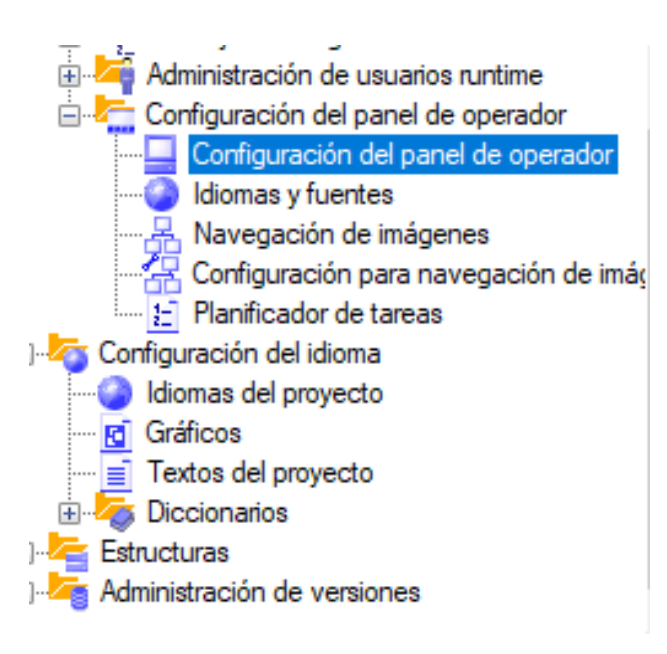

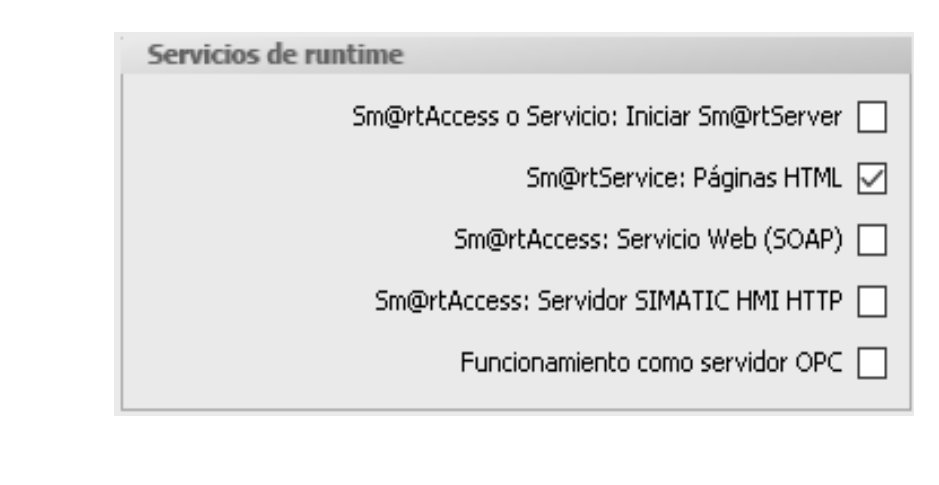

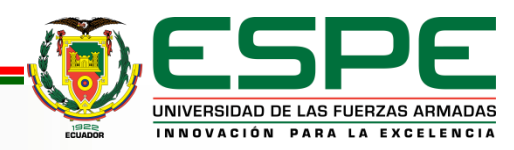

# **CREACIÓN DE PÁGINAS WEB**

#### **<MWSL> <!—write (GetVar("Variable")); --> </MWSL>**

#### **<MWSL> <!—write (GetVar("Carpeta \\ Variable")); --> </MWSL>**

```
\text{Br}/\text{>}<h3 align="center"><b>Datos de empacadora:</b></h3>
<table border="1" align="center">
<tbody><tr>
<td>Temperatura Soldador Superior:</td>
<td><i><MWSL><!-- write(GetVar("Amotek\\TEMP SOLDADOR SUPERIOR")); --></MWSL></i></td>
<td>"C</td>
\langle/tr>
<tr>
<td>Temperatura Soldador Inferior:</td>
<td><i><MWSL><!-- write(GetVar("Amotek\\TEMP SOLDADOR INFERIOR")); --></MWSL></i></td>
<td><sup>9</sup>C</td>
\langle/tr>
<tr>
<td>Velocidad Embolsadora:</td>
<td><i><MWSL><!-- write(GetVar("Amotek\\VELOCIDAD EMBOLSADORA")); --></MWSL></i></td>
<td>Bpm</td>
\langle/tr>
<td>Velocidad Linea:</td>
<td><i><MWSL><!-- write(GetVar("Amotek\\VELOCIDAD_LINEA")); --></MWSL></i></td>
<td>Ppm</td>
\langle/tr>
</tbody></table>
```
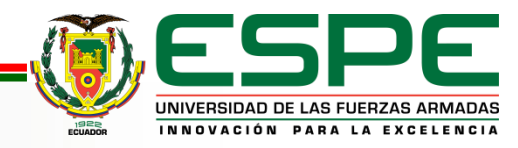

# **Datos de Empacadora Amotek**

Actualizar Menu

#### Datos de empacadora:

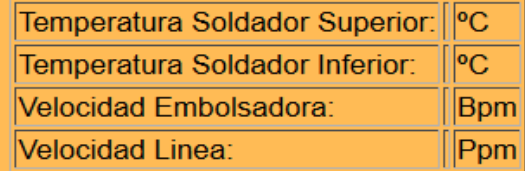

#### **Tiempos:**

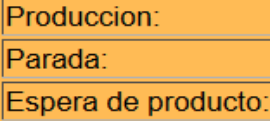

#### **Contador:**

Cajas desde el ultimo reset:

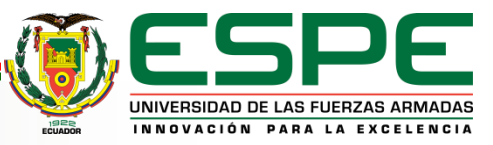

### **TRABAJAR CON FICHEROS EN EL SERVIDOR WEB**

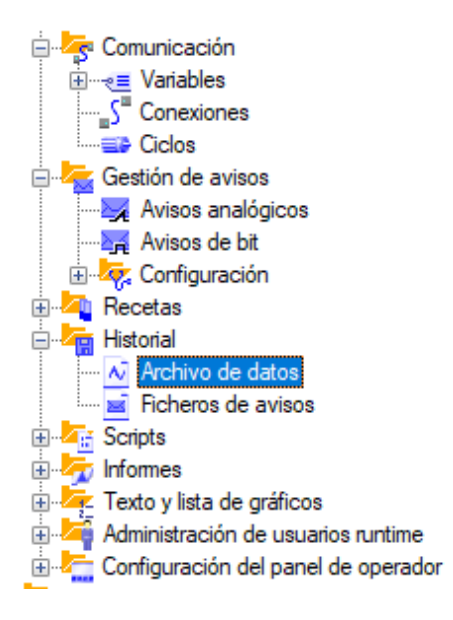

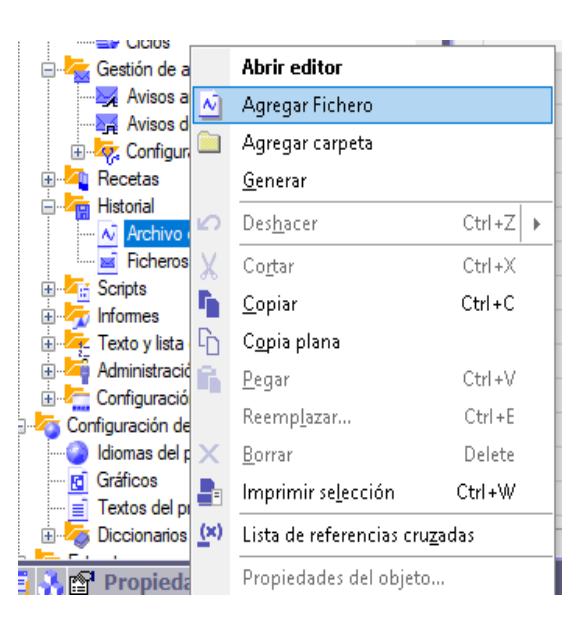

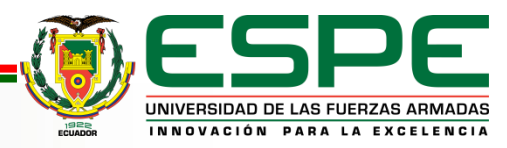

### **TRABAJAR CON FICHEROS EN EL SERVIDOR WEB**

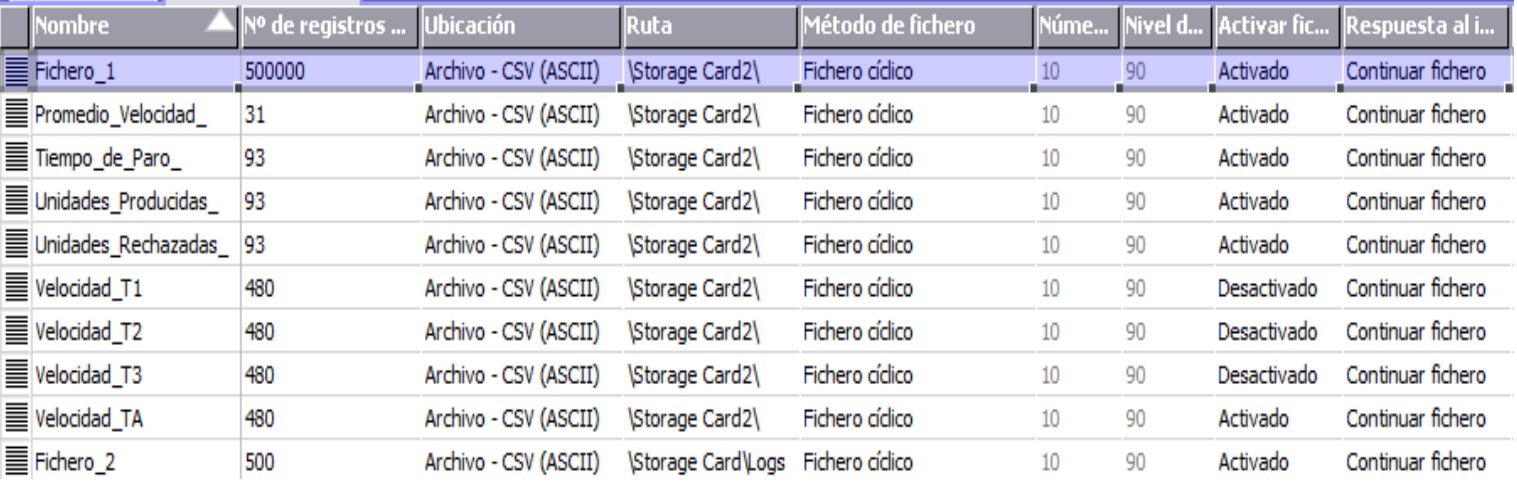

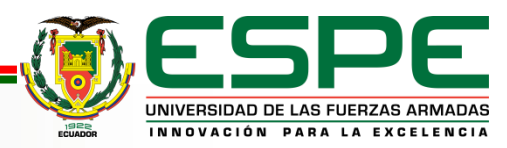

### **TRABAJAR CON FICHEROS EN EL SERVIDOR WEB**

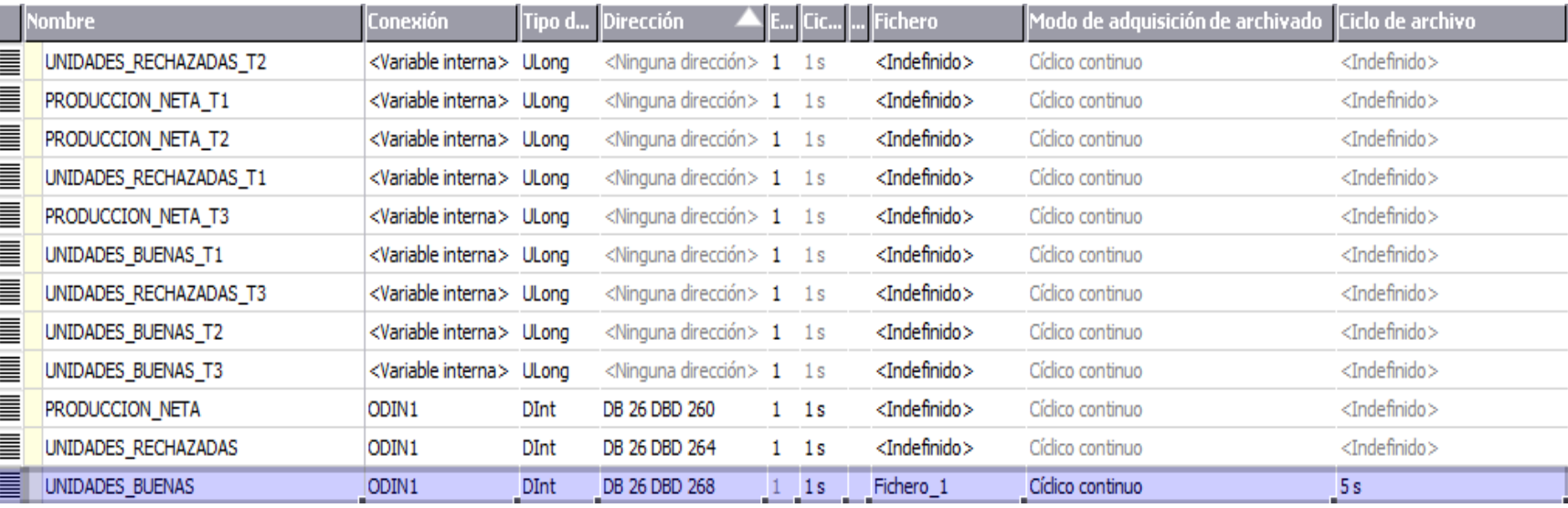

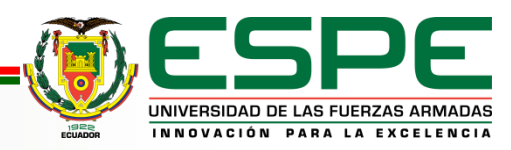

# **LECTURA DEL FICHERO EN UNA PÁGINA WEB**

```
$(document).ready(unidades producidas);
        function unidades producidas () {
        $. ajax(url: "../StorageCard2/Unidades Producidas 0.csv",
        dataType: 'text',
        contextType: "charset=UTF-8",
        }).done(grafica);
        function grafica (data) {
            <!-- OBTENCION DE FILAS Y COLUMNAS -->
        var datos = new Array(93):
        var datosmod = new Array(93);
        var deleted = new Array();
        var n= new Array() :
        var m= new Array();
        var p= new Array();
        data.split //r? \nl\nr/);k=1:
        for (i=1; i < data>datas.length; i++)n[i] =datos[i]. includes ("UNIDADES BUENAS T1");
            m[i] =datos[i]. includes ("UNIDADES BUENAS T2");
            p[i]=datos[i].includes("UNIDADES BUENAS T3");
         if (n[i] == true | m[i] == true | p[i] == true)\mathbf{f}datosmod[k]=datos[i];k = k + 1;
```
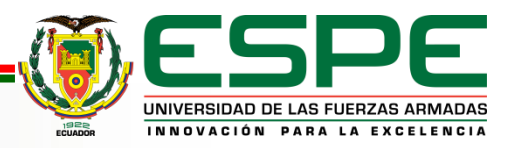

# **REPRESENTACIÓN DE DATOS EN LA PÁGINA WEB**

```
var ctx = document.getElementById('grafica unidades producidas').getContext('2d');
    window.myBar = new Chart(ctx, {
        type: 'bar',
                                                                                                                                                          Cha
        data: barChartData,
        options: {
             title: {
                                                                                                                                                     Dataset 1
                 display: false,
                                                                                         200
                 text: 'Chart.js Bar Chart - Stacked'
            \mathbf{F}tooltips: {
                 mode: 'index',
                 intersect: false
                                                                                          150
             \mathbf{F}responsive: true,
             scales: {
                 xAxes: [{
                                                                                          100
                      stacked: true,
                     ticks: {
                          fontFamily: "Arial",
  autoSkip: false,
  maxRotation: 90,
                                                                                           50
  minRotation: 90
                 H<sub>1</sub>vAxes: [{
                     stacked: true,
                                                                                            0 -ticks: {
               fontColor: "black",
               fontFamily: "Arial",
               maxTicksLimit: 11,
               padding: 10,
                                                                                          -50min:0,
               max:1000000,
                 _{11}-100 -January
                                                                                                                           February
                                                                                                                                                 March
    \mathcal{W}\mathbf{H}
```
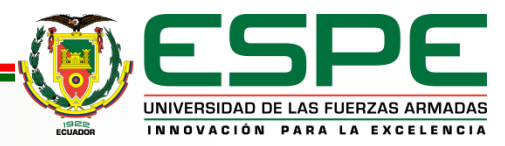

# **VISUALIZACIÓN DE INFORMACIÓN DE LA MÁQUINA EN UNA PAGINA WEB**

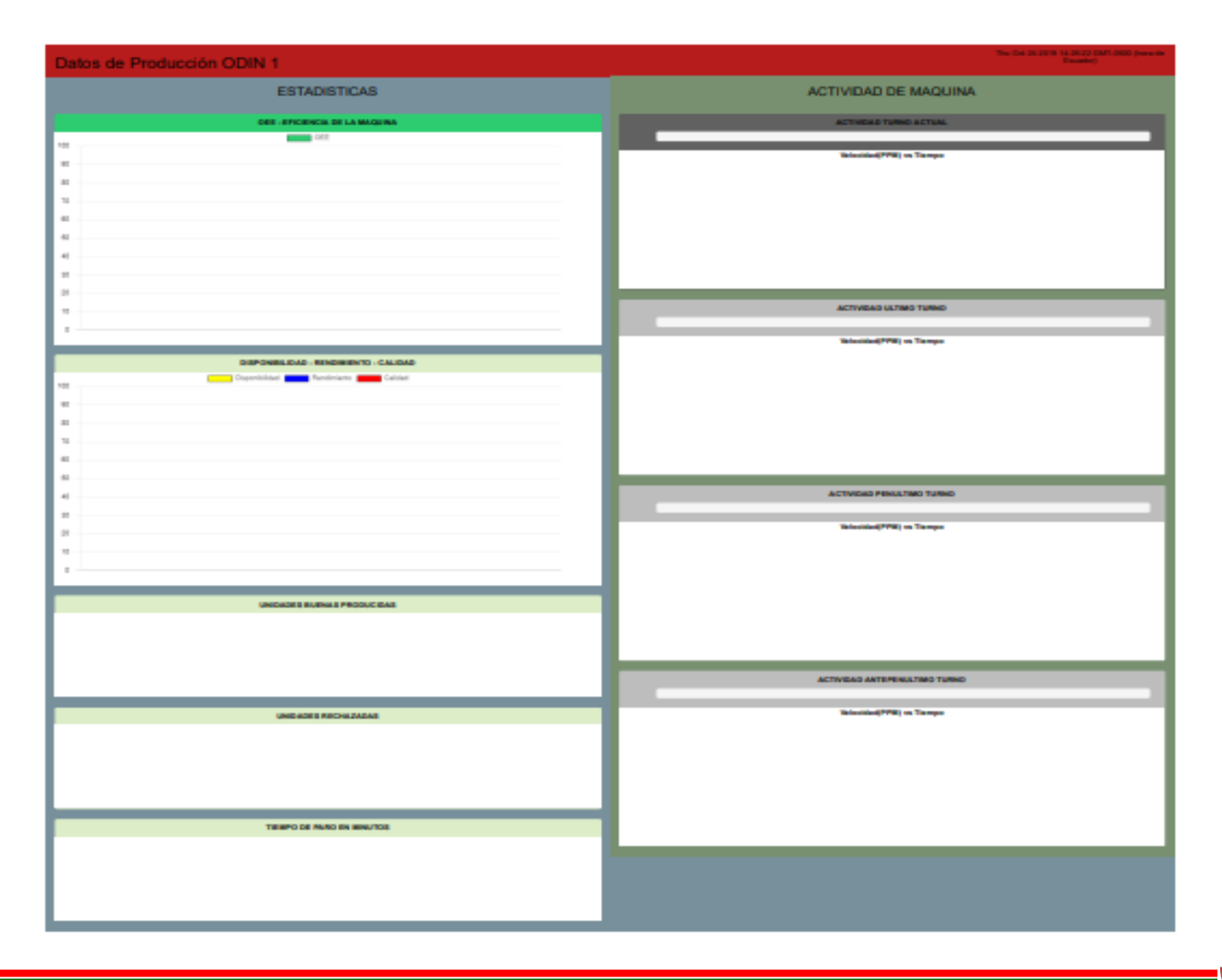

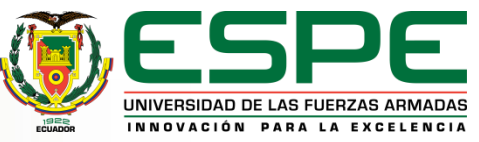

# **VISUALIZACIÓN DE INFORMACIÓN DE LA MÁQUINA EN UNA PAGINA WEB**

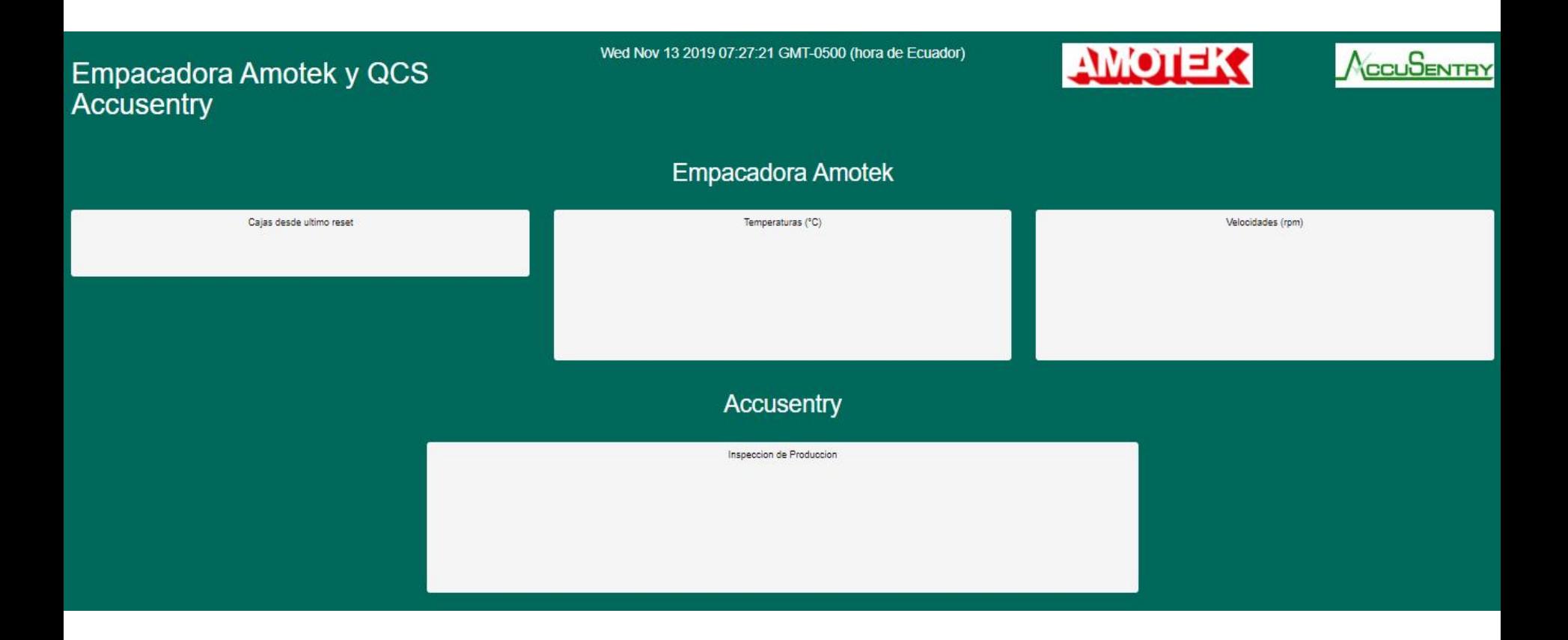

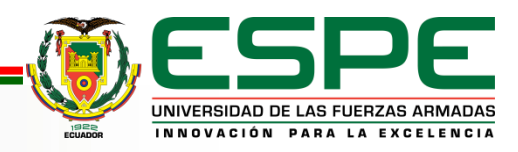

# **VISUALIZACIÓN DE INFORMACIÓN DE LA MÁQUINA EN UNA PAGINA WEB**

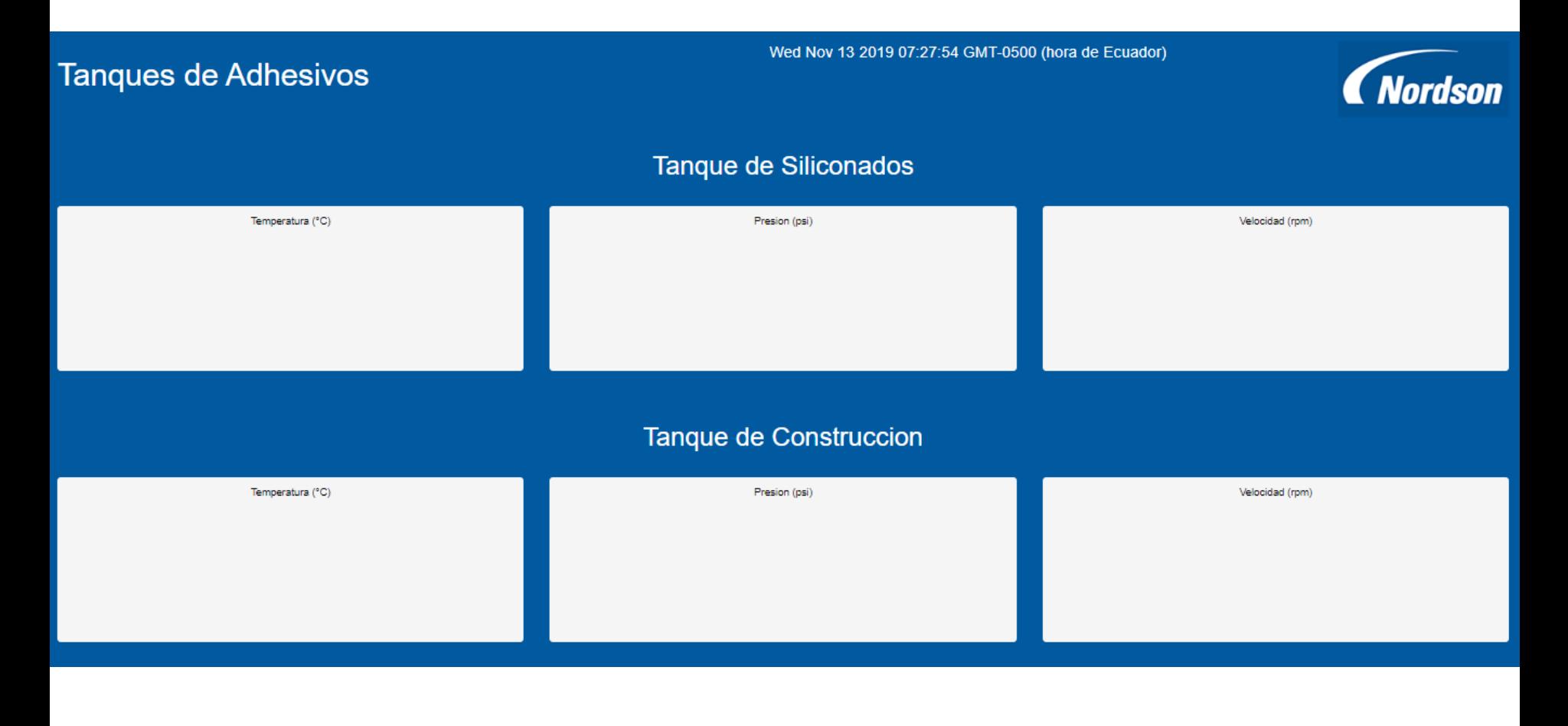

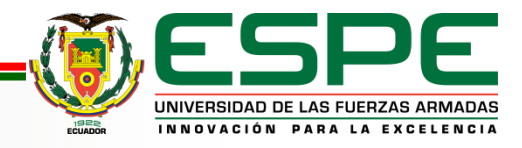

# **CONCLUSIONES**

- Se logró realizar la conexión de dispositivos en las diferentes redes, ingresando un equipo correspondiente a un tanque de adhesivo a la red Profibus DP, y 4 equipos correspondientes a un PLC Allen Bradley, un PLC LOGO, un PLC Siemens S7-1200, y un equipo de inspección visual a la red de Ethernet Industrial, utilizando los conectores y cables propios de cada red.
- Se configuró los dispositivos de las diferentes redes mediante software siendo que, al equipo tanque de siliconados de la red Profibus DP se asignó la dirección de esclavo DP 14, y para los equipos de la red Ethernet fueron asignadas direcciones IP dentro del rango de dominio 190.201.100.x., para que exista comunicación e intercambio de datos entre estos dispositivos.

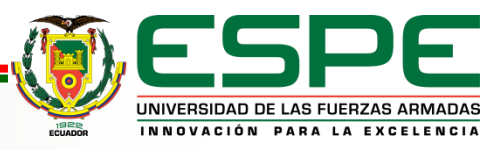

# **CONCLUSIONES**

- Se obtuvo la información necesaria de cada dispositivo conectado a las diferentes redes tanto Profibus DP como Ethernet Industrial, pudiendo presentar dicha información en el panel de operador MP370 para que los operadores visualicen los datos presentados.
- Se creó el servidor web (Web Server) en el panel Siemens MP370, activando la herramienta Sm@rtService dentro la configuración del programa de la pantalla, para que el contenido del panel de operador se visualice en un navegador web al ingresar su dirección IP.

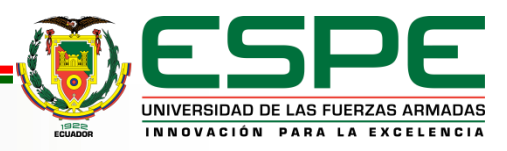

# **CONCLUSIONES**

• Se crearon páginas HTML con contenido dinámico de información utilizando los lenguajes HTML, XML, CSS, Javascript, además de los frameworks y herramientas de diseño web Bootstrap 3, Chart.js, JQuery, AJAX, que se cargaron al servidor web para presentar datos de la máquina en un navegador de internet.

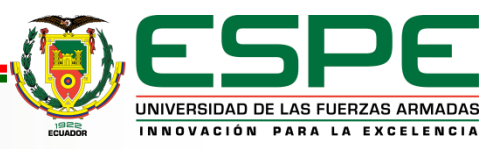

### **RECOMENDACIONES**

- Antes de realizar modificación alguna en la red Profibus DP, es necesario verificar la posición de la resistencia de terminal de bus en cada uno de los conectores de la red así como la dirección de esclavo DP del equipo, es necesario también verificar el ponchado y estado de cables de la red Ethernet.
- Verificar el direccionamiento de esclavos DP de manera física y virtual para evitar conflictos de direcciones, así también direccionar correctamente la dirección IP y la máscara de subred de los equipos conectados a la red Ethernet.
- Direccionar las variables de adquisición de datos en el PLC principal como variables absolutas, para que puedan ser direccionadas y representadas dentro del HMI del Panel MP370, mediante uso de DBs globales en el programa del PLC.

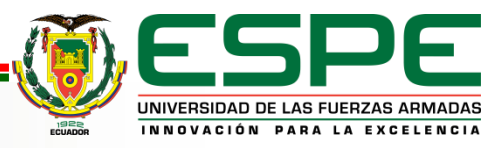

### **RECOMENDACIONES**

- Considerar la dirección IP y la máscara de subred del Panel MP370 en caso de conectarse un dispositivo a la red de la máquina, adaptando la dirección IP dentro de la misma red, y estableciendo la misma máscara de subred para que exista el acceso a la página web del servidor.
- Mantener la conectividad de red del servidor web con los otros equipos de la máquina para acceder a todo el contenido que se muestre en las páginas web del panel, debido a que algunos frameworks de la programación necesitan contar con un servidor para publicar información.

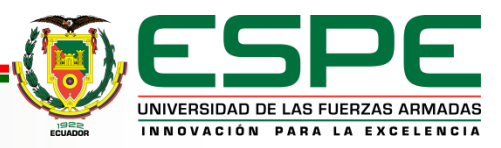

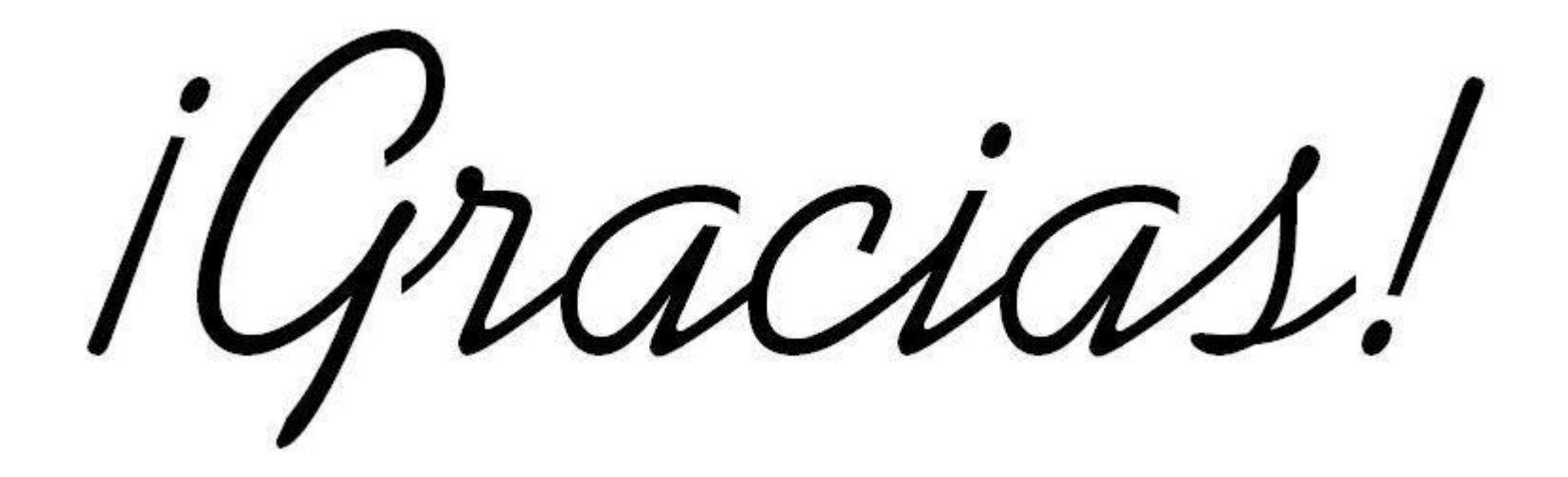

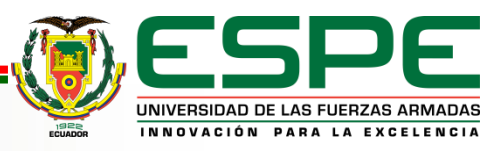